# Benutzerhandbuch

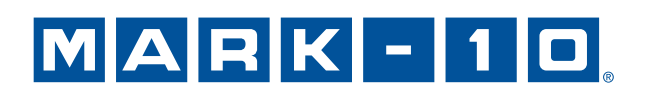

## *Vielen Dank...*

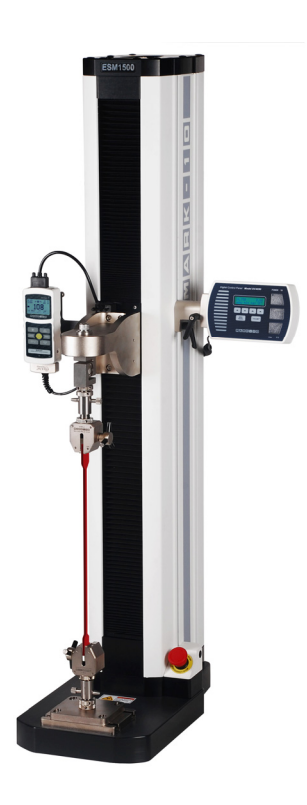

Vielen Dank, dass Sie sich für einen Mark-10 ESM1500 Kraft-Prüfstand entschieden haben, der für die Erzeugung einer Zug- und Druckkraft von bis zu 6,7 kN (1.500 lbF) konzipiert ist. Der ESM1500 ist ein wesentlicher Bestandteil eines Kraft-Prüfsystems, zu dem typischerweise auch eine Wägezelle oder Kraftmesser mit Anzeige und Griffen gehört.

Bei richtiger Anwendung wird Ihnen das Produkt sicherlich über viele Jahre sehr gute Dienste leisten. Mark-10-Prüfstände sind robust und für viele Betriebsjahre in Labor- und Industrieumgebungen ausgelegt.

Dieses Benutzerhandbuch enthält Hinweise zur Einrichtung, Sicherheit und Betrieb. Darüber hinaus enthält es Angaben zu den Abmessungen und technischen Daten. Für weitere Informationen oder Antworten auf Ihre Fragen stehen wir Ihnen gerne zur Verfügung. Unser technischer Kundendienst und unsere Techniker helfen Ihnen gerne weiter.

**Vor Gebrauch sollten alle Anwender des Prüfstandes gründlich in die entsprechenden Betriebs- und Sicherheitsverfahren unterwiesen werden.** 

## **INHALTSVERZEICHNIS**

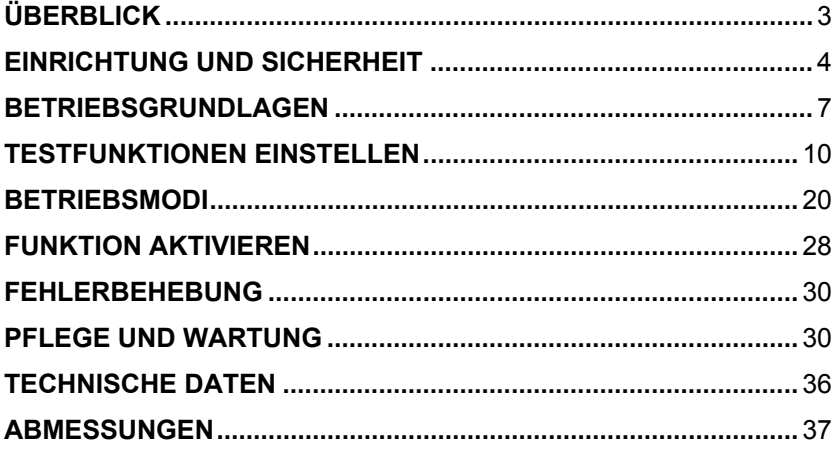

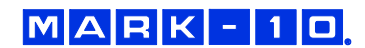

## **1 ÜBERBLICK**

#### **1.1 Liste der mitgelieferten Teile**

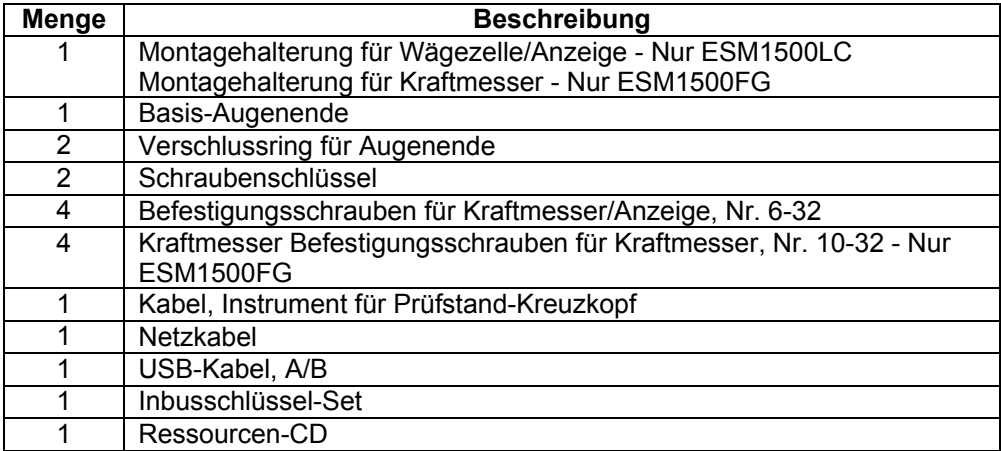

#### **1.2 Physikalische Eigenschaften**

Beachten Sie die folgenden physikalischen Eigenschaften des ESM1500. Das Benutzerhandbuch wird auf diese Terminologie verweisen.

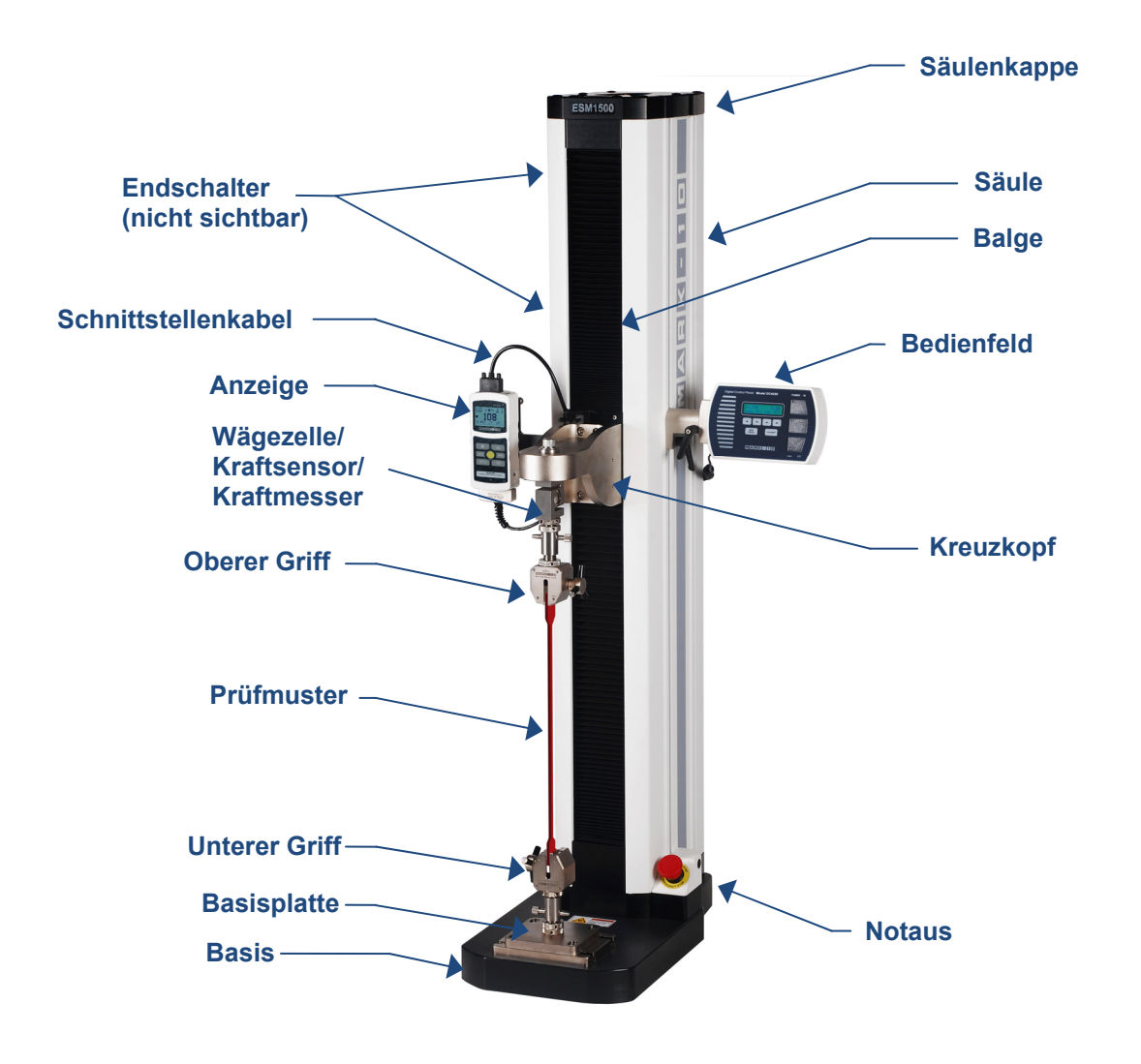

## **2 EINRICHTUNG UND SICHERHEIT**

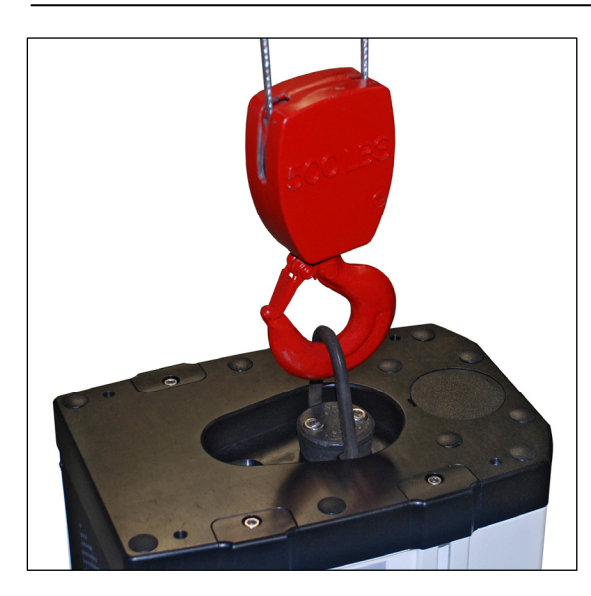

#### **2.1 Bewegen Sie den Stand in Position**

Stellen Sie den Stand auf eine stabile, saubere, ebene und vibrationsfreie Arbeitsfläche. Ein vertiefter Hebehaken wird, wie in der Abbildung links gezeigt, an der Spitze der Säule für Bewegungszwecke vorgesehen.

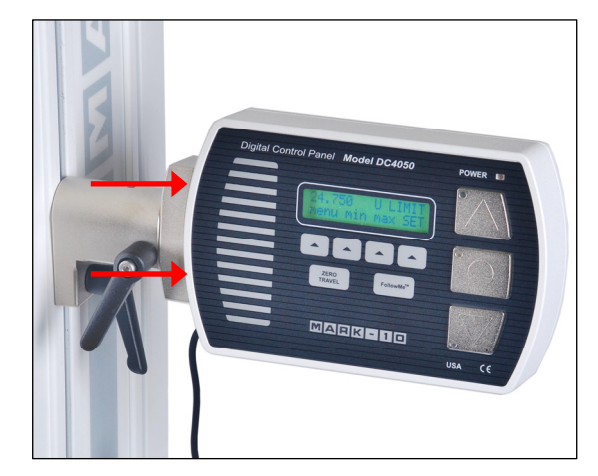

#### **2.2 Montage des Bedienfeldes**

Um Transportschäden zu vermeiden, ist das Bedienfeld separat verpackt. Die Halterung wird in eine T-Nut auf der rechten Seite der Säule vorinstalliert. Die Höhe und der Betrachtungswinkel können durch Lösen und Anziehen der zwei integrierten Hebel eingestellt werden.

Um den Controller an der Halterung zu montieren, befestigen Sie die beiden mitgelieferten Schrauben durch die Halterung in das Gehäuse des Controllers, wie im Bild links abgebildet.

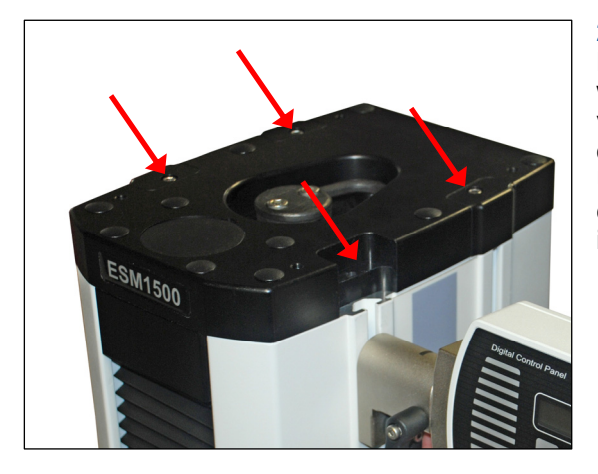

#### **2.3 Montage von anderen Zubehörteilen**

Die Säule ist mit vier T-Nuten ausgestattet. Zwei Nuten werden für den Controller und die Endschalter verwendet. Verwenden Sie die Nuten, um Klammern oder andere Zubehörteile je nach Bedarf zu befestigen. Um auf eine T-Nut zuzugreifen, entfernen Sie den entsprechenden Deckel durch Lösen der Schraube, wie im Bild links abgebildet.

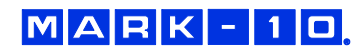

#### **2.4 Anschlüsse und Ausgänge**

Folgende Anschlüsse und Ausgänge werden, wie in der Abbildung unten abgebildet, in dem unteren hinteren Teil der Säule des Prüfstands mitgeliefert:

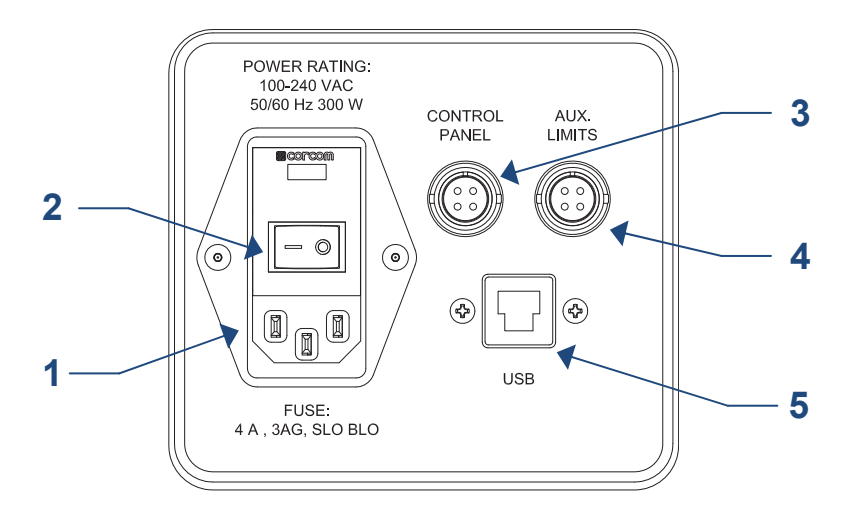

#### **1. Netzsteckdose**

 Schließen Sie das Netzkabel hier an. Siehe Unterabschnitt **Anschließen der Stromversorgung** für wichtige Informationen zur Sicherheit.

#### **2. Netzschalter**

## **3. Kabelanschluss des Bedienfeldes**

Stecken Sie das Kabel in diesen Anschluss.

#### **4. Zusätzlicher Endschalter-Anschluss**

Für den Anschluss eines externen Endschalters, wie eine Sperre für eine Maschinenschutztür. Ein Anschlussdiagramm ist unten dargestellt:

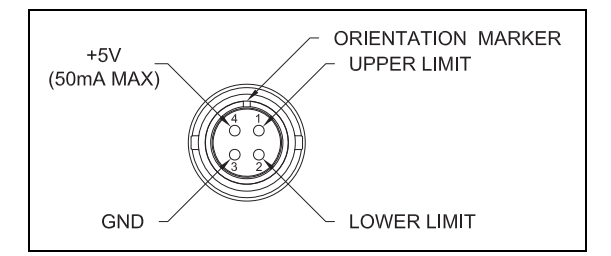

#### **5. USB-Anschluss**

Nur Ausgangskraft oder Kraft und Daten zum Verfahrweg via USB. Ermöglicht auch die PC-Steuerung. Stecken Sie ein Ende des USB-Kabels in diesen Anschluss und das andere Ende in einen PC-USB-Anschluss. Um diesen Ausgang zu verwenden, installieren Sie den USB-Treiber auf der Ressourcen-CD, die mit "Mark-10 USB Device" beschriftet ist. Die Installationsanleitung dazu finden Sie auf der CD. Alternativ können Sie sie bei www.mark-10.com herunterladen.

#### **Vorsicht!**

*Installieren Sie den USB-Treiber, bevor sie das Messgerät über das USB-Kabel physisch an einen PC anschließen.* 

Weitere Anweisungen für die Konfiguration von Kommunikationsfunktionen finden Sie im Abschnitt **Testfunktionen einstellen**.

Wenn PC-Steuerung verwendet wird, finden Sie eine vollständige Liste der verfügbaren ASCII-Befehle im Abschnitt **Betriebsmodi**.

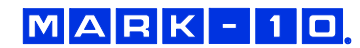

#### **Modell ESM1500 Prüfstand Benutzerhandbuch**

#### **2.5 Installation einer Wägezelle mit Anzeige oder Kraftmesser**

Sobald der Prüfstand in einer stabilen und sicheren Position ist, installieren Sie eine Wägezelle und Anzeige, oder einen Kraftmesser, mit den mitgelieferten Befestigungselementen. Griffe und Befestigungen können auf der Wägezelle oder am Kraftmesser und Basis des Prüfstandes, mithilfe der Augenenden, wenn gewünscht, montiert werden.

*2.5.1 Installation eines Sensors und einer Anzeige* 

Befestigungselemente, um einen Kraftsensor der Serie R01 oder R03 am Kreuzkopf zu montieren, werden mit dem Sensor mitgeliefert. Siehe die folgende Abbildung für Installationsanweisungen:

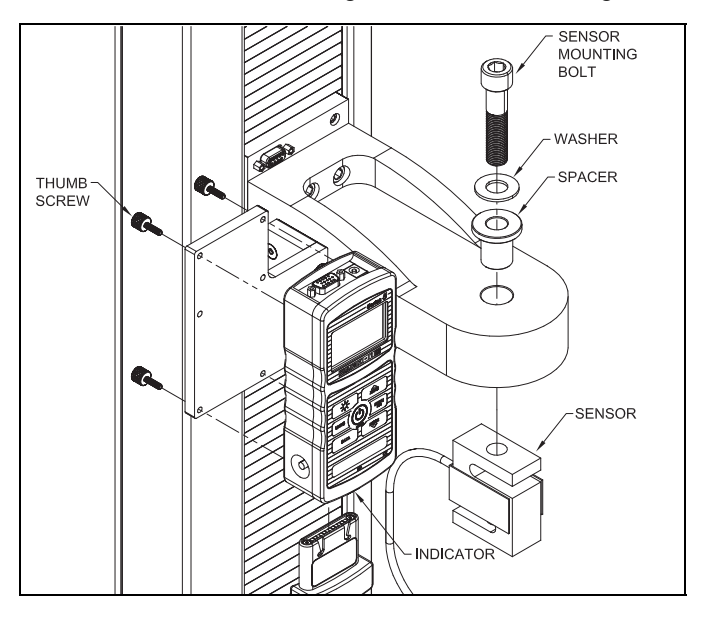

#### *2.5.2 Installation eines Kraftmessers*

Ein Kraftmesser wird direkt auf der Montageplatte am Kreuzkopf durch Ausrichten der Spannstifte mit dem Sackloch auf der Rückseite des Gehäuses der Messeinheit montiert. Installieren Sie danach die vier Fingerschrauben in der gleichen Weise als Indikator, wie in der Abbildung oben dargestellt.

#### *2.5.3 Installation des Schnittstellenkabels*

Wenn Sie ein Gerät der Serie 5 oder Serie 7 verwenden, schließen Sie das Schnittstellenkabel zwischen Anschluss des Gerätes und Anschluss des Kreuzkopfes an, so wie in der nachfolgenden Abbildung dargestellt.

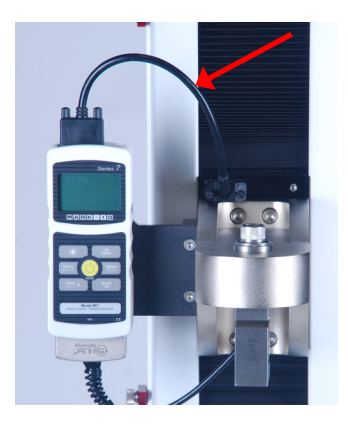

#### **2.6 Sicherheit/Richtige Benutzung**

Typische Materialien, die mit dem ESM1500 getestet werden können, sind viele Rohstoffe und Fertigteile, wie Federn, Metalle, Kunststoffe, elektronische Komponenten, mechanische Baugruppen, Verpackungsmaterialien und viele andere. Zu den Elementen, die nicht mit dem ESM1500 getestet werden sollten, gehören potenziell brennbare Stoffe oder Produkte, Teile, die beim Zerbrechen eine Gefahr darstellen können, sowie alle anderen Komponenten, die unter Anwendung einer Kraft zu einer gefährlichen Situation führen können.

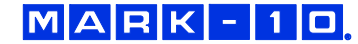

#### **Modell ESM1500 Prüfstand Benutzerhandbuch**

Stellen Sie sicher, dass Sie die Haltevorrichtung so anbringen, dass die auf die Kraftachse der Wägezelle oder des Kraftmessers wirkende Belastung axial verläuft. Sorgen Sie bei der Verwendung einer Haltevorrichtung dafür, dass sie das Prüfmuster so erfasst, dass ein Herausrutschen während des Tests und damit ein potentielles Sicherheitsrisiko für den Bediener und andere in unmittelbarer Umgebung ausgeschlossen ist. Wenn Sie eine Haltevorrichtung eines Dritten (nicht von Mark-10) verwenden, überzeugen Sie sich, dass sie aus entsprechend robusten Materialien und Komponenten besteht.

#### **2.7 Anschließen der Stromversorgung**

Stecken Sie ein Ende des Netzkabels in die Steckdose an der Rückseite des Standes und das andere Ende in eine Steckdose mit örtlicher Erdung (3-poliger Stecker).

Die folgenden Sicherheitsüberprüfungen und -verfahren sind durchzuführen, bevor das Gerät eingeschaltet wird:

- 1. Betreiben Sie den Prüfstand nicht, wenn Sie sichtbare Schäden am Netzkabel oder am Prüfstand selbst feststellen. Der ESM1500 wird mit 110 V/220 V betrieben. Jeder Kontakt mit dieser hohen Spannung kann zu schweren Verletzungen oder sogar zum Tod führen.
- 2. Stellen Sie sicher, dass der Prüfstand stets von Wasser oder anderen elektrisch leitenden Flüssigkeiten fern gehalten wird.
- 3. Stellen Sie sicher, dass die Steckdose des Prüfstandes eine örtliche Erdung (3-poliger Stecker) hat.
- 4. Der Prüfstand darf nur von einem Fachmann gewartet werden. Die Stromzufuhr muss getrennt werden, bevor die Säulenabdeckungen entfernt werden können.

Nachdem die oben genannten Sicherheitsüberprüfungen und -verfahren durchgeführt wurden, kann der Prüfstand eingeschaltet werden und ist betriebsbereit.

### **3 BETRIEBSGRUNDLAGEN**

#### **3.1 Betriebssicherheit**

Die folgenden Sicherheitsüberprüfungen und -verfahren sind vor und während des Betriebs durchzuführen:

- 1. Bedenken Sie vor dem Start eines Tests stets die Eigenschaften des zu testenden Prüfmusters. Um sicherzustellen, dass alle Sicherheitsmaßnahmen beachtet und eingehalten wurden, sollte vor einem Test eine Risikoeinschätzung durchgeführt werden.
- 2. Tragen Sie beim Test Augen- und Gesichtsschutz, vor allem wenn Sie spröde Prüfmuster testen, die unter Krafteinwirkung zerbrechen können. Seien Sie sich der Gefahren durch die potenzielle Energie bewusst, die sich während des Tests im Prüfmuster speichern kann. Tragen Sie zusätzliche Körperschutzkleidung, wenn bei einem Prüfmuster destruktive Auswirkungen zu befürchten sind.
- 3. Halten Sie sich von sich bewegenden Teilen des Prüfstandes fern. Lockere Kleidung sollte nicht getragen werden. Langes Haar sollte abgedeckt werden, um eine gefährliche Situation zu vermeiden. Ein Einklemmgefahr-Warnschild befindet sich auf der Basis des Prüfstandes. Es sieht wie folgt aus:

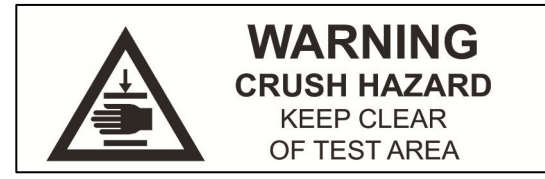

**Definition:** Halten Sie alle Körperteile und Kleidung von dem Bereich zwischen der Basis des Prüfstandes und dem sich bewegenden Kreuzkopf fern.

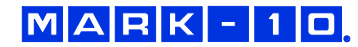

- 4. Bei Anwendungen, bei denen Prüfmuster zerbrechen können, oder andere Anwendungen, die zu einer gefährlichen Situation führen könnten, wird die Verwendung eines Maschinenschutzes dringend empfohlen.
- 5. Wenn der Prüfstand nicht in Gebrauch ist, stellen Sie sicher, dass das Gerät abgeschaltet ist, um die versehentliche Aktivierung eines der Steuerelemente zu verhindern.

#### **3.2 Bedienelemente**

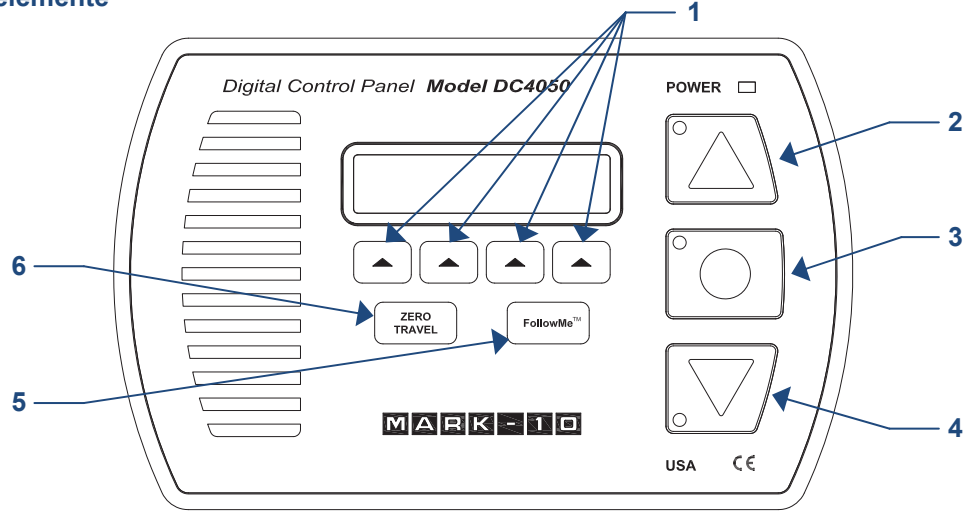

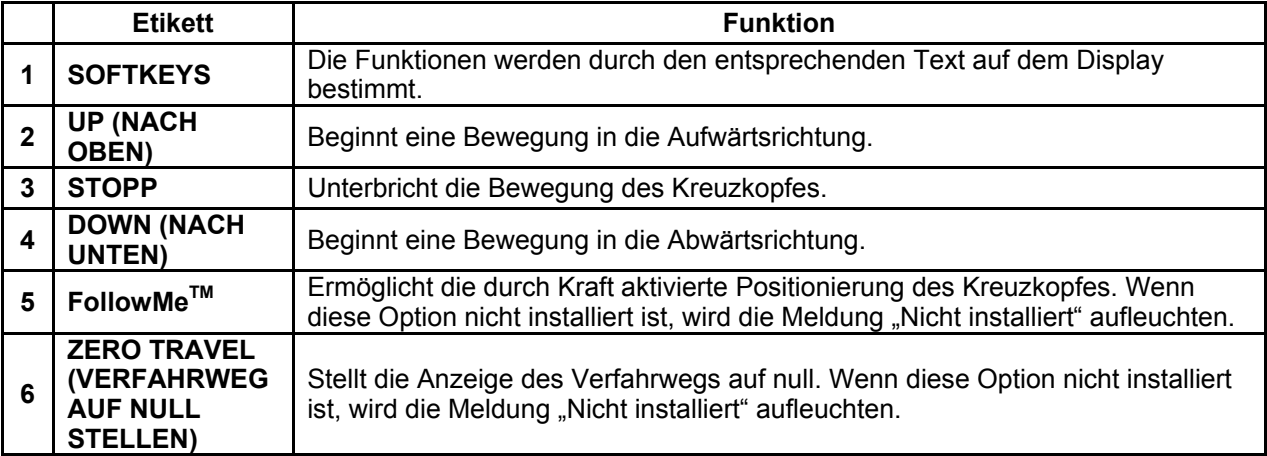

#### **3.2 Notaus**

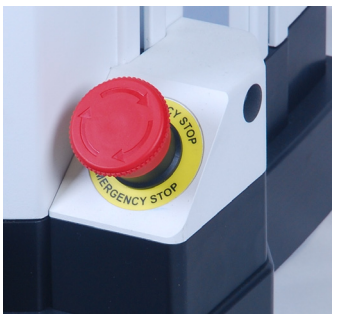

Der Notausschalter befindet sich auf der Basis, neben der rechten unteren Ecke der Säule, wie im Bild links abgebildet.

Drücken Sie diese Taste jederzeit, um die Bewegung des Prüfstandes zu stoppen. Drehen Sie zur Freigabe im Uhrzeigersinn.

#### **3.3 Übersicht Betriebsmodi**

Der ESM1500 hat drei Betriebsmodi:

#### 1. **BETRIEBSMODUS**

Dies ist der Betriebsmodus, in der die Prüfsequenzen gestartet und gestoppt werden können.

#### 2. **TESTFUNKTIONEN EINSTELLEN**

In diesem Modus werden die Testfunktionen konfiguriert, beispielsweise Geschwindigkeit, Anzahl der Zyklen, Passwortbearbeitung und sonstige Funktionen.

#### **3. FUNKTION AKTIVIEREN**

Viele Prüfstandfunktionen, wie Zyklen, automatischer Rücklauf, Abstandsmessung und andere werden einzeln als Optionen bestellt. Das Menü **Function Activation (Funktion aktivieren)**  bietet Ihnen die Möglichkeit festzustellen, welche Funktionen erworben wurden. Über dieses Menü ist es auch möglich, alle Funktionen, die ursprünglich nicht über einen Aktivierungscode erworben wurden, zu aktivieren. Alle Funktionen werden vorübergehend für die ersten 160 Betriebsstunden, wie unten beschrieben, aktiviert:

#### **DEMOMODUS**

Der ESM1500 wird im *Demomodus* versendet. Während dieser Zeit sind alle verfügbaren Funktionen vorübergehend für 160 Stunden Betrieb aktiviert. Beim Einschalten wird ein Zähler die Anzahl der verbleibenden Stunden wie folgt anzeigen:

#### **R E MA I N I N G DEMO**

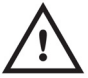

**T I ME : 1 6 0 HOURS**

Drücken Sie **STOPP**, um fortzufahren.

Am Ende dieses Zeitraums werden alle Funktionen, die ursprünglich nicht gekauft wurden, deaktiviert, und können nicht mehr vom Menü **Test Feature Setup (Testfunktionen einstellen)** aufgerufen werden. *Demomodus* kann jederzeit durch Drücken und gedrückt halten von **STOPP** unterbrochen werden, während die Stromversorgung des Prüfstands aktiviert wird. Dieser Modus kann in der gleichen Weise wieder aktiviert werden und wird für die verbleibende Zeitdauer aktiviert sein.

Siehe Abschnitt **Funktion aktivieren** für Anweisungen zur Feldaktivierung.

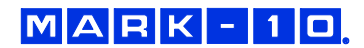

## **4 TESTFUNKTIONEN EINSTELLEN**

Dieser Abschnitt enthält Konfigurationsanweisungen für jede Testfunktion.

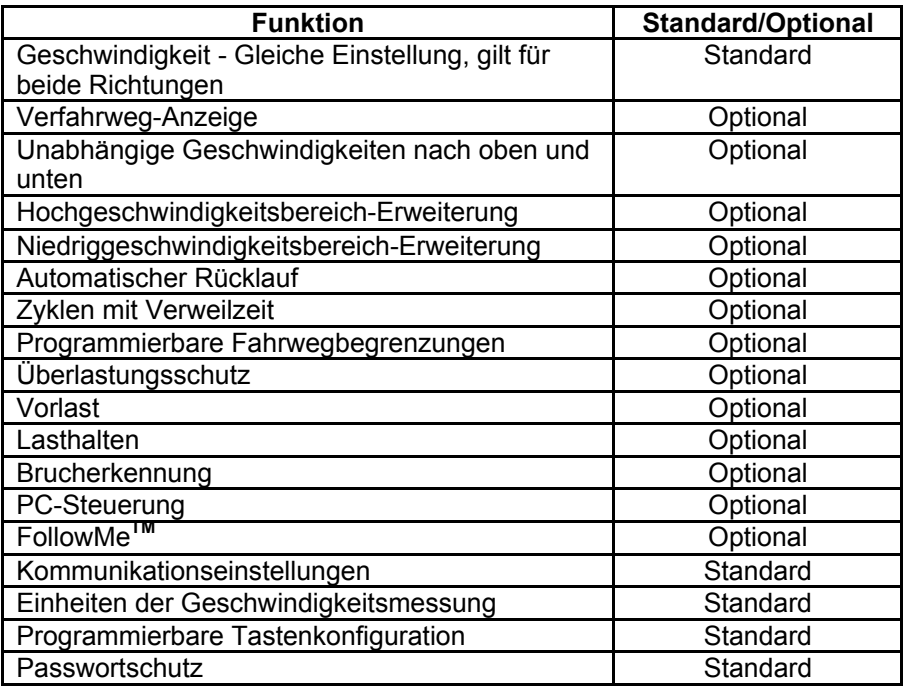

Alle ESM1500 Prüfstände werden im *Demomodus* geliefert, wie im Abschnitt **Überblick** erläutert. Nachdem der *Demomodus* abgelaufen ist, werden nur die installierten Funktionen bei **Test Feature Setup (Testfunktionen einstellen)** angezeigt. Der Startbildschirm Testfunktionen einstellen wie folgt aus:

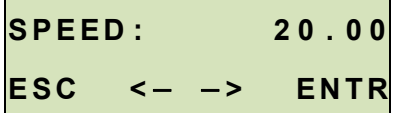

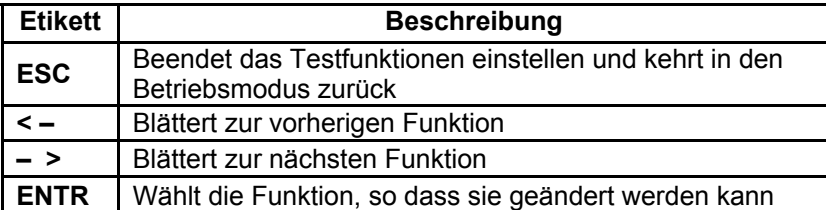

Wenn die Funktionen wie gewünscht konfiguriert wurden und gespeichert werden können, drücken Sie **Esc**, um Testfunktionen einstellen zu beenden. Der Bildschirm wird "**SAVE CHANGES (ÄNDERUNGEN SPEICHERN)**?" anzeigen Durch Drücken von **YES (JA)** werden die Änderungen gespeichert und das Display wird zum aktuellen Status zurückkehren. Durch Drücken von **NO (NEIN)** werden die Änderungen nicht gespeichert und das Display wird zum Menü Testfunktionen einstellen zurückkehren.

#### **Hinweis:**

Änderungen können bei einer unbegrenzten Anzahl von Einstellungen vorgenommen werden, bevor gespeichert wird.

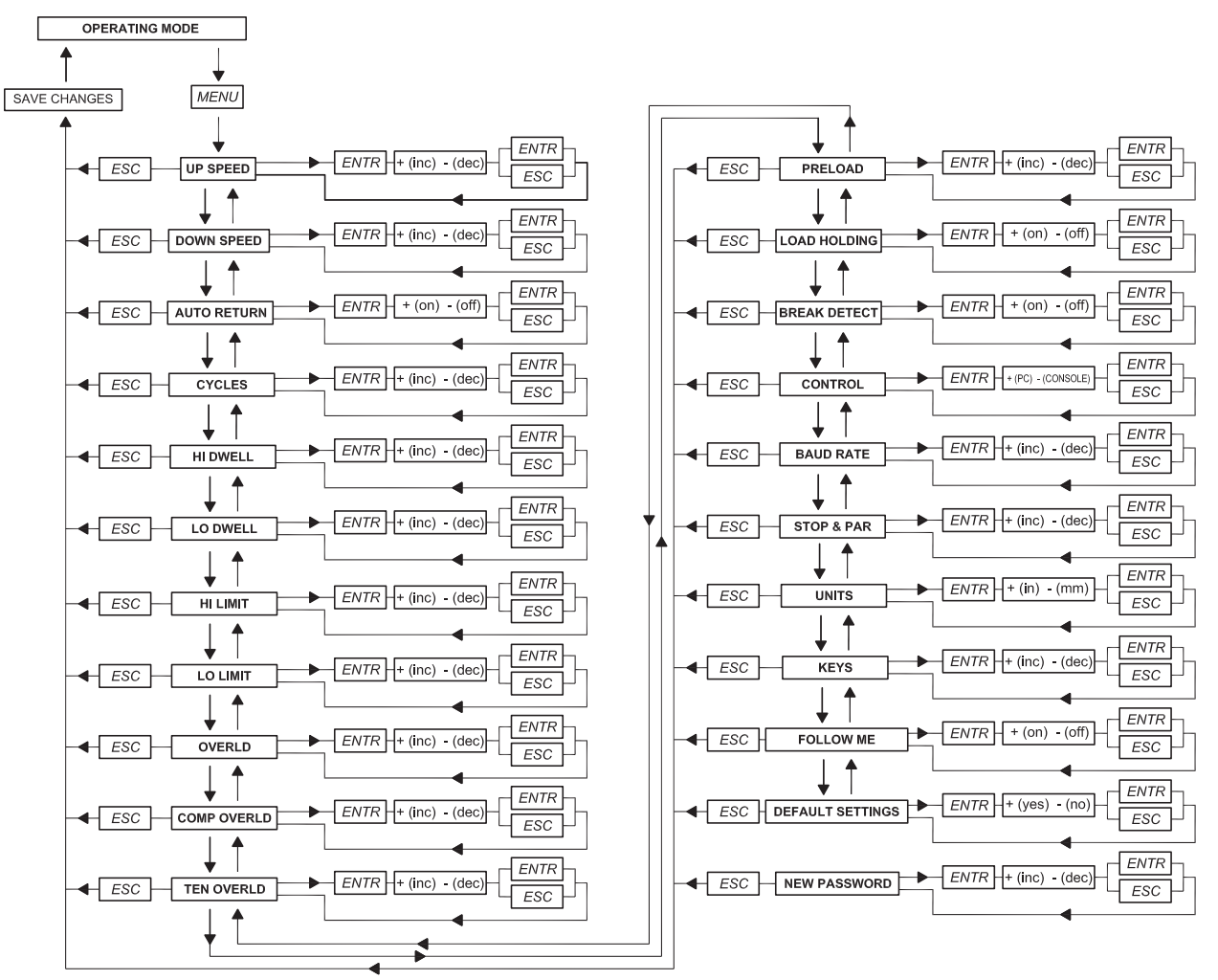

#### **4.1 SPEED, UP SPEED, DOWN SP (Geschwindigkeit, Geschwindigkeit nach oben, Geschwindigkeit nach unten)**

Wenn die Option unabhängige Geschwindigkeit nach oben und unten nicht installiert ist, wird die Geschwindigkeit nach oben und unten die gleiche sein, und wird in der Funktion **SPEED (GESCHWINDIGKEIT)** programmiert. Wenn die Option unabhängige Geschwindigkeiten nach oben und unten installiert ist, werden die Funktionen **UP SPEED (GESCHWINDIGKEIT NACH OBEN)** und **DN SPEED (GESCHWINDIGKEIT NACH UNTEN)** vorhanden sein und können individuell eingestellt werden.

*Werkseinstellung: 250 mm/min / 10 Zoll/min Mögliche Einstellungen: 0,02 bis 2.300 mm/min / 0,001 bis 90 Zoll/min* 

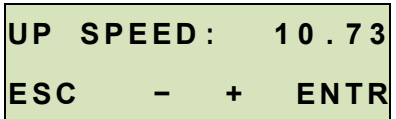

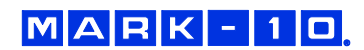

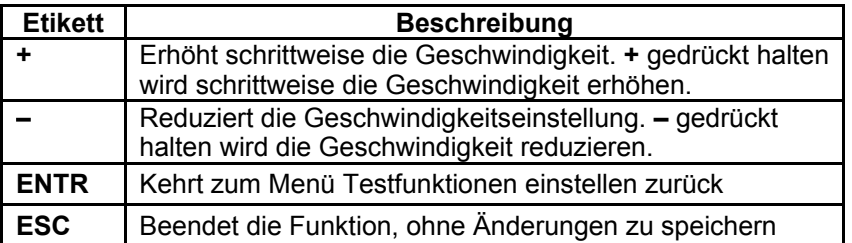

#### **4.2 AUTO-RETURN (Automatischer Rücklauf)**

Mit dieser Funktion bewegt sich der Kreuzkopf zu einem Endschalter oder *Softlimit* (Kraftsollwert, Abstandsbegrenzung, Vorspannung, oder Brucherkennung), je nachdem, was zuerst eintritt, und stoppt. Danach kehrt der Kreuzkopf zur anderen Begrenzung zurück und stoppt. Die Testgeschwindigkeit wird durch die Einstellung **SPEED (GESCHWINDIGKEIT)** oder die Einstellungen **UP SPEED (GESCHWINDIGKEIT NACH OBEN)** und **DOWN SPEED (GESCHWINDIGKEIT NACH UNTEN)**  geregelt. Die Rücklaufgeschwindigkeit ist immer die maximale Geschwindigkeit. Die maximale Geschwindigkeit ist abhängig davon, ob der optionale Hochgeschwindigkeitsbereich installiert ist.

*Werkseinstellung: off (AUS) Mögliche Einstellungen: OFF (AUS), ON (EIN)* 

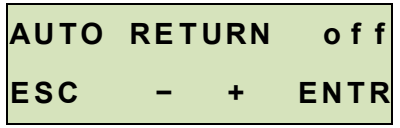

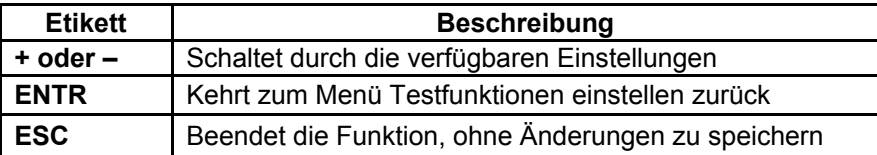

**Hinweis:** 

Wenn **AUTO RETURN (AUTOMATISCHER RÜCKLAUF)** aktiviert ist, wird **CYCLING (ZYKLEN)** automatisch ausgeschaltet, und die **MAINTAINED (TASTEN)**-Funktion wird automatisch auf den Modus **BEIBEHALTEN** gestellt. Siehe folgende Seiten für Details über die Funktionen **CYCLING (ZYKLEN)** und **KEYS (TASTEN)**.

#### **4.3 CYCLING (Zyklen)**

Diese Einstellung ermöglicht es dem Benutzer die Anzahl der Aufwärts- und Abwärts-Zyklen zu konfigurieren, durch die der Kreuzkopf durchlaufen wird. Ein Zyklus besteht aus der Bewegung des Kreuzkopfes mit der festgelegten Geschwindigkeit zu einem Endschalter oder *Softlimit*, das Stoppen für die eingegebene Verweilzeit und die Rückkehr zur anderen Begrenzung mit der festgelegten Geschwindigkeit, je nachdem, was zuerst eintritt. Wenn die Funktion der unabhängigen Geschwindigkeit nach oben und unten nicht aktiviert ist, wird die Geschwindigkeit in beide Richtungen die gleiche sein.

*Werkseinstellung: 00000 (aus) Mögliche Einstellungen: 00000 – 99999* 

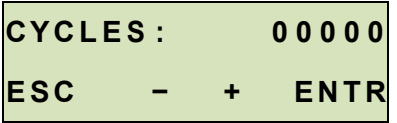

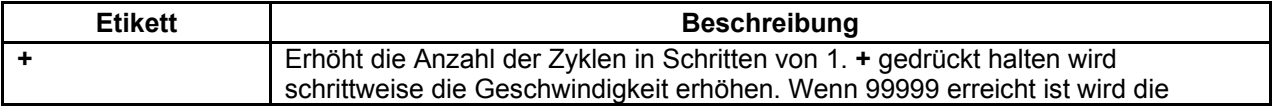

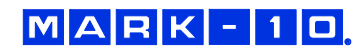

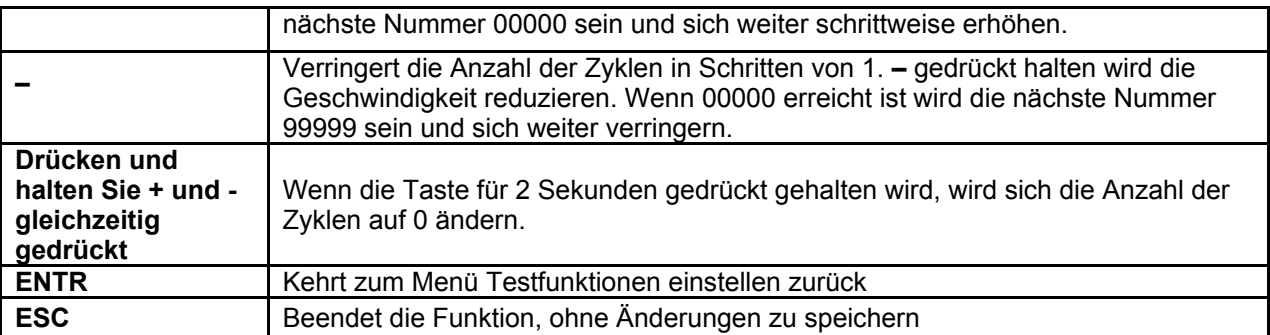

#### **4.4 U DWELL und LO DWELL (Obere und untere Verweilzeiten)**

Diese Einstellung entspricht der Zeitdauer, in Sekunden, für die der Kreuzkopf an der Begrenzung während einer Zyklussequenz stoppt.

#### **Hinweis:**

Die Einstellung Verweilzeit ist nicht verfügbar für eine automatische Rücklaufsequenz.

*Werkseinstellung: 0 (keine Verweilzeit) Mögliche Einstellungen: 0 – 9999,9* 

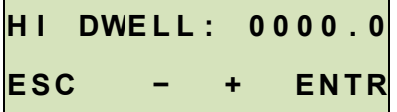

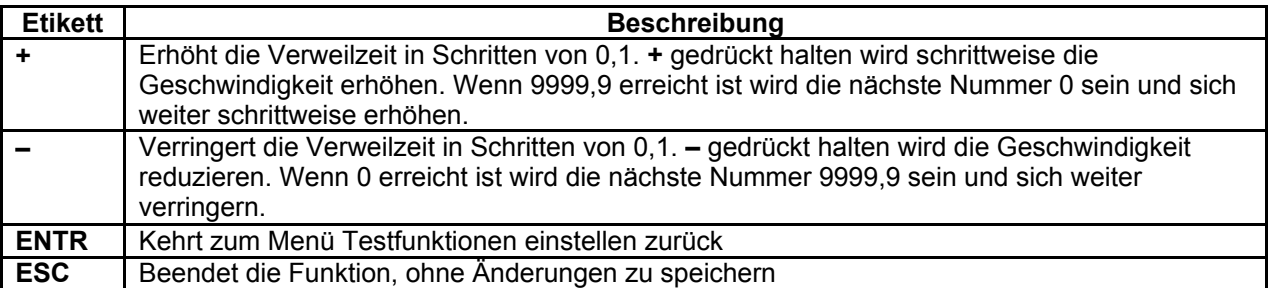

#### **4.5 UPPER LM und LOWER LM (Obere und untere Begrenzungen des Verfahrwegs)**

Diese Einstellung entspricht der Verfahrweglänge, die sich der Kreuzkopf vor dem Stoppen oder während dem Zyklus bewegt. Die Werte der oberen und unteren Begrenzung werden einzeln programmiert. Die programmierten Abstände sind relativ zur Nullposition des Kreuzkopfes. Die Anzeige Verfahrweg kann durch Drücken der Taste **ZERO TRAVEL** auf null gestellt werden.

*Standardeinstellungen: +990 mm, -990 mm / +39,000 Zoll, -39,000 Zoll Verfügbare Einstellungen: +990 mm, -990 mm / -39,000 Zoll bis +39,000 Zoll*

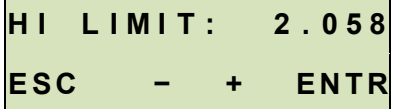

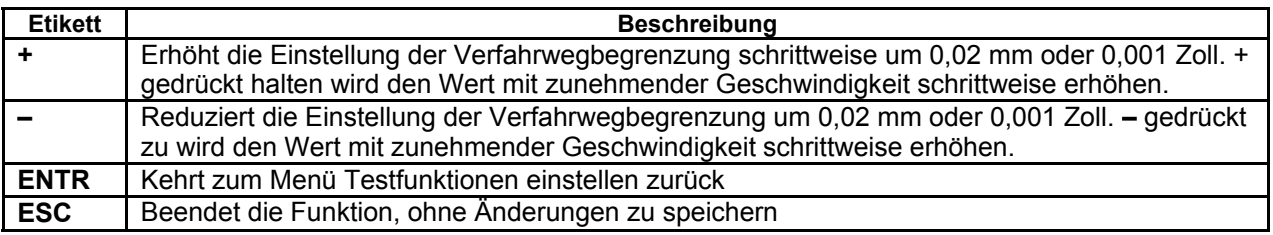

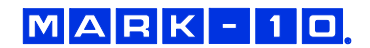

#### **4.6.1 OVERLD (Überlastungsschutz)**

Der ESM1500 schützt eine Wägezelle oder Kraftmesser vor Überlastung durch Messung der eingehenden analogen Spannung und Stoppen des Kreuzkopfes, wenn der programmierte Prozentsatz der vollständigen Skala erreicht worden ist. Die Standardeinstellung ist für Mark-10-Geräte (± 1 V vollständige Skala), kann aber auf ± 2 V oder ± 4 V geändert werden, um eine Anpassung an andere Instrumente zu ermöglichen.

#### *Werkseinstellung: OFF (AUS)*

*Mögliche Einstellungen: MARK-10, OTHER 2V (ANDERE 2V), OTHER 4V (ANDERE 4V), OFF (AUS)*

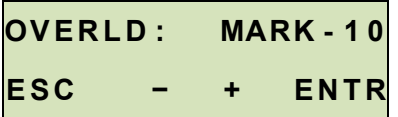

#### **4.6.2 COMP OVERLD und TEN OVERLD (Druck- und Zug-Überlastungseinstellungen)**

Diese Einstellung entspricht dem Prozentsatz der vollständigen Skala, bei dem der Kreuzkopf stoppt. Zum Beispiel würde eine Einstellung von 80 % für eine Wägezelle mit 1.000 lbF Kapazität den Kreuzkopf stoppen, wenn etwa 800 lbF erreicht wird.

#### **Hinweis:**

Wenn sich der Kreuzkopf in die Richtung nach OBEN bewegt, gilt nur die Zug-Überlastungseinstellung. Wenn sich der Kreuzkopf in die Richtung nach UNTEN bewegt, gilt nur die Druck-Überlastungseinstellung.

*Werkseinstellung: 100 % Mögliche Einstellungen: 20 % bis 100 % (in Schritten von 10 %)*

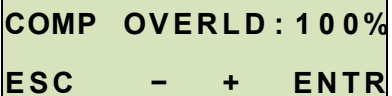

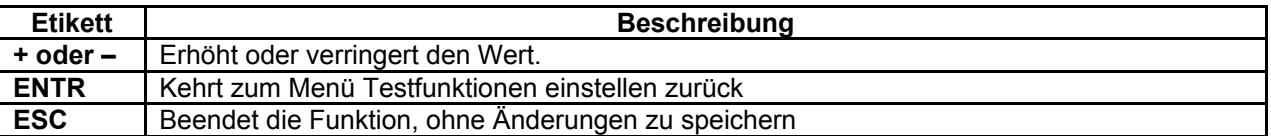

#### **4.7.1 PRELOAD (Vorlast)**

Diese Einstellung entspricht der Reaktion des Prüfstandes auf eine Anfangslast, die als *Vorlast* bezeichnet wird. Der Kreuzkopf kann die Anzeige des Verfahrwegs stoppen und/oder auf nullstellen, wenn die Vorlast erreicht ist. Diese Funktion ist nützlich für Anwendungen, wie beispielsweise Federprüfungen, Reißtests und Zug- und Druckprüfungen verschiedener Materialien. In der Tat legt es einen Bezugspunkt fest. Er wird manchmal auch als *Berührung* bezeichnet.

#### **Hinweis:**

Vor dem Beginn einer Vorlastsequenz muss der Kreuzkopf entweder am oberen oder unteren **physikalischen** Endschalter positioniert werden.

 *Werkseinstellung: OFF (AUS) Mögliche Einstellungen: STOP, STOP/ZERO, ZERO/GO, OFF* 

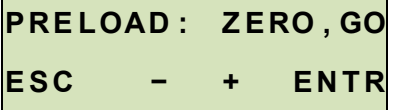

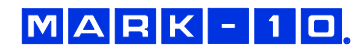

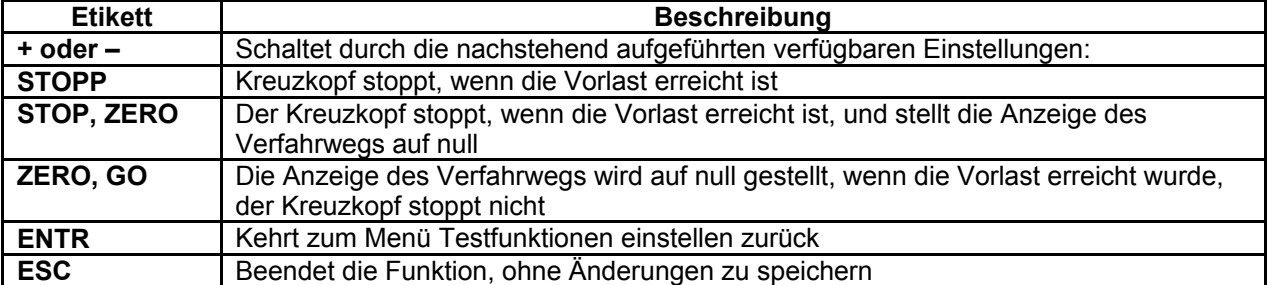

#### **4.7.2 PRELD %FS (Vorlastwert)**

Diese Einstellung entspricht einem Vorlastwertes, definiert als der Prozentsatz der vollständigen Skala der Wägezelle oder des Kraftmessers in lbF-Einheiten. Die Reaktion des Prüfstandes, wie im vorherigen Abschnitt beschrieben, tritt auf, wenn dieser Wert erreicht wurde.

#### **Hinweis:**

Bei Anwendungen mit geringer Kraft sind die Vibration des Prüfstandes und die Kreuzkopfbeschleunigung zu beachten, da sie bedeutend genug sein könnten, um eine Kraft zu erzeugen, die den Wert der Vorlast überschreitet.

 *Werkseinstellung: 1 % Mögliche Einstellungen: 0 bis 100 %* 

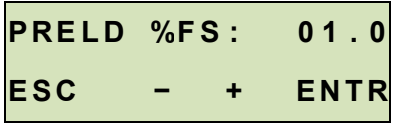

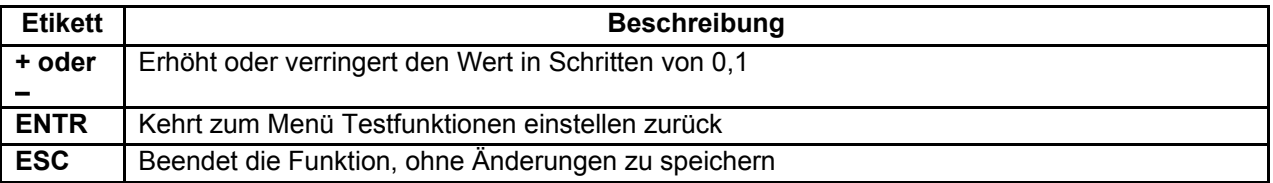

#### **4.8 Loadholding (Lasthalten)**

Diese Einstellung gibt dem Prüfstand die Anweisung, die Position des Kreuzkopfes dynamisch anzupassen, um eine programmierte Kraft aufrechtzuerhalten. Die Kraft wird als Sollwert in einem Instrument der Serie 5 oder 7 programmiert (siehe Benutzerhandbuch für Einzelheiten). Wenn die Option **CYCLING (ZYKLEN)** installiert wurde, wird Lasthalten für den Zeitraum aktiv sein, wie in den Einstellungen Obere und Untere Verweilzeit definiert. Wenn **CYCLING (ZYKLEN)** nicht installiert ist, wird Lasthalten auf unbestimmte Zeit fortgesetzt. Durch Drücken von **STOPP** wird Lasthalten beendet.

*Werkseinstellung: OFF (AUS) Mögliche Einstellungen: EIN, AUS* 

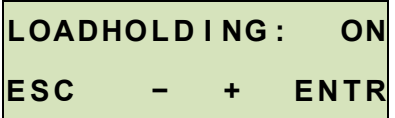

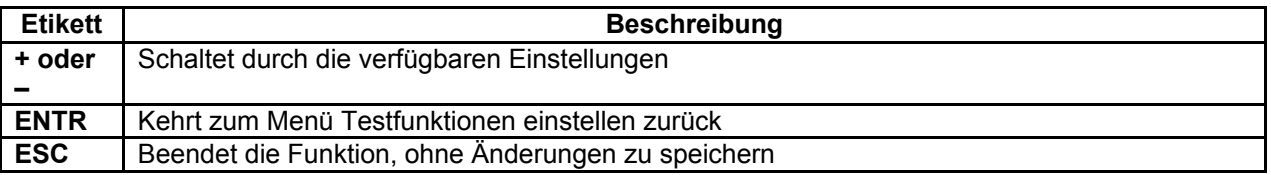

#### **4.9.1 Break Detection (Brucherkennung)**

#### **Modell ESM1500 Prüfstand Benutzerhandbuch**

Diese Einstellung gibt dem Prüfstand die Anweisung, zu stoppen, wenn ein Bruch des Musters eingetreten ist. Der Teststand stoppt, wenn sich die Kraft auf einen bestimmten Spitzenprozentsatz verringert hat.

*Werkseinstellung: AUS Mögliche Einstellungen: EIN, AUS* 

**BREAK DETECT: ON E S C − + E N T R** 

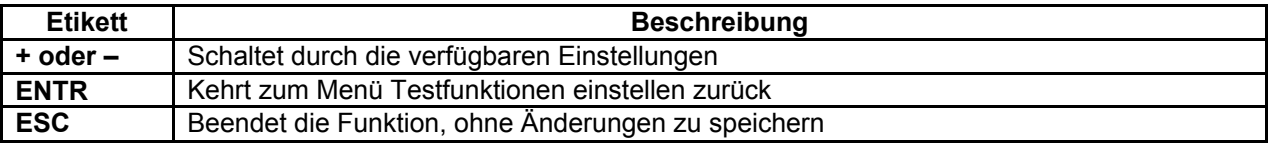

#### **4.9.2 Break Detection Activation Threshold (Brucherkennung-Aktivierungsschwelle)**

Diese Einstellung entspricht der Kraftschwelle, nach der die Brucherkennungsfunktion aktiv ist. Die Schwelle ist vorgesehen, um eine falsche Aktivierung der Funktion während der Musterhandhabung zu vermeiden. Der Schwellenwert wird als Prozentsatz der vollständigen Skala der Wägezelle oder des Kraftmessers definiert. Beispielsweise für eine Wägezelle mit einer Kapazität von 500 lbF entspricht eine Einstellung von 10 % 50 lbF.

*Werkseinstellung: 10 % Mögliche Einstellungen: 1 % bis 95 % (in Schritten von 1 %)* 

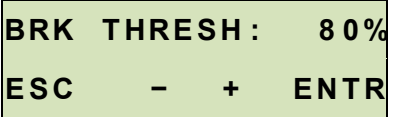

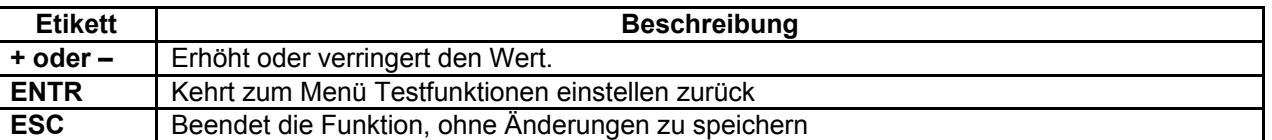

#### **4.9.3 Break Detection Percentage Drop (Brucherkennung Prozentualer Rückgang)**

Diese Einstellung entspricht dem Kraftauslöser für die Brucherkennung, definiert als Prozentsatz der Spitzenkraft. Zum Beispiel: Ein Muster wird auf 500 lbF gezogen und bricht dann. Die Einstellung Brucherkennung-Prozentsatzfall beträgt 60 %. Nachdem das Muster bricht, nimmt die Kraft schnell bis 300 lbF (60 % der Spitze) ab und bewirkt, dass der Prüfstand stoppt.

#### *Werkseinstellung: 80 %*

*Mögliche Einstellungen: 1 % bis 95 % (in Schritten von 1 %)* 

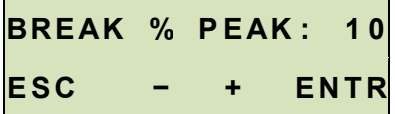

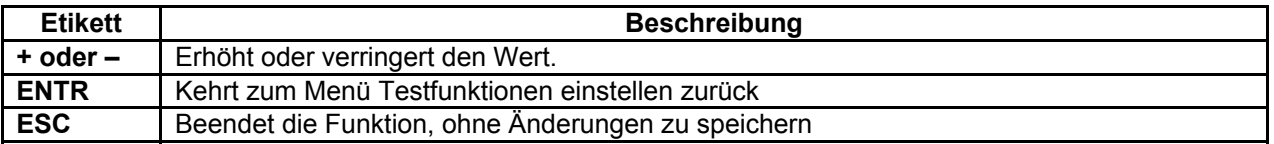

#### **4.10 CONTROL (Steuerquelle)**

Mit dieser Einstellung wird die Quelle der Prüfstandsteuerung festgelegt. Der Standardwert **CONSOLE (KONSOLE)** stellt den Prüfstand so ein, dass er Befehle nur von der Steuereinheit akzeptiert. Sämtliche auf der seriellen Schnittstelle empfangenen externen Befehle werden ignoriert, mit Ausnahme der folgenden: Anfrage Last, Anfrage Verfahrweg, Messgerät auf null stellen, Verfahrweg auf null stellen, Spitzen löschen (siehe Abschnitt **Betriebsmodi** für Einzelheiten).

**PC** bezieht sich auf externe Steuerung über USB-Kommunikation. Wenn Funktionen auf dem Bedienfeld an der Vorderseite geändert werden, werden diese Einstellungen, mit Ausnahme von **Auto Return (Automatischer Rücklauf)** oder **Cycling (Zyklen)** ignoriert. Wenn eine dieser Funktionen aktiviert wird, wird PC-Steuerung ausgeschaltet.

*Werkseinstellung: CONSOLE (KONSOLE) Mögliche Einstellungen: CONSOLE (KONSOLE), PC* 

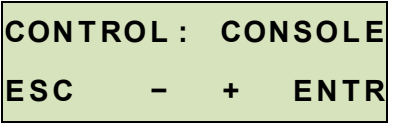

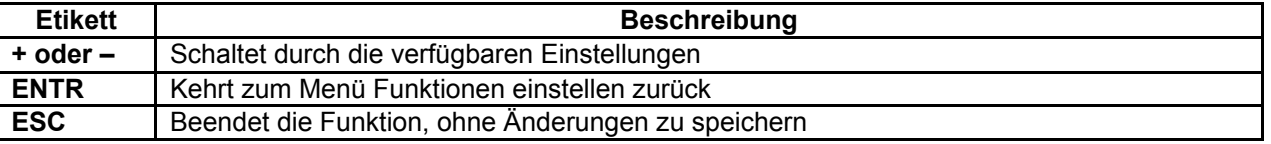

#### **4.11 BAU DRATE (Baudrate)**

Diese Einstellung entspricht der Baudrate des Computerprogramms, das den Prüfstand kontrolliert.

*Werkseinstellung: 115200 Mögliche Einstellungen: 1200, 2400, 4800, 9600, 19200, 38400, 57600, 115200*

**B A U D R A T E : 1 1 5 2 0 0** 

**ESC - + ENTR** 

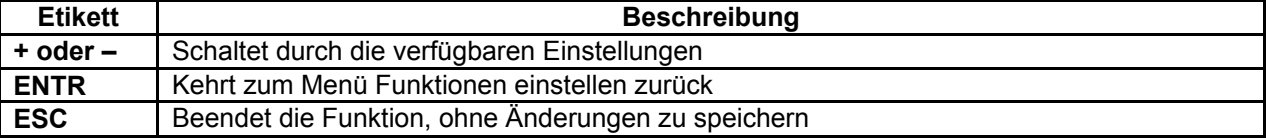

#### **4.12 STOP & PAR (Stopbits und Parität**

Dies entspricht den Stopbits und Paritäteinstellungen des Computerprogramms, das den Stand steuert.

*Werkseinstellung: 8-1n Mögliche Einstellungen:* 

- 
- *8-1E 8 Stopbits, 1 Stopbit, gerade Parität 8-1o 8 Stopbits, 1 Stopbit, ungerade Parität*
- *8-1n 8 Datenbits, 1 Stopbit, keine Parität*
- *8-2n 8 Datenbits, 2 Stopbits, keine Parität*
- *7-1E 7 Datenbits, 1 Stopbit, gerade Parität*
- *7-1o 7 Datenbits, 1 Stopbit, ungerade Parität*
- *7-2E 7 Datenbits, 2 Stopbits, gerade Parität*
- *7-2o 7 Datenbits, 2 Stopbits, ungerade Parität*
- *7-2n 7 Datenbits, 2 Stopbits, keine Parität*

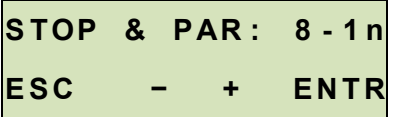

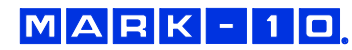

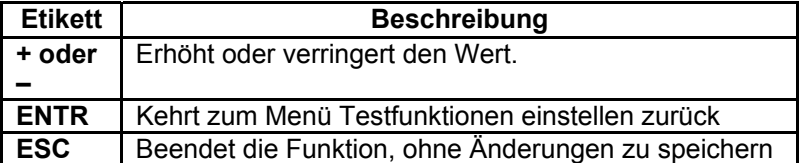

#### **4.13 UNITS (Einheit der Geschwindigkeit)**

Diese Einstellung legt die Einheiten für die Geschwindigkeitsmessung fest.

*Werkseinstellung: Zoll/min Verfügbare Einstellungen: Zoll/min, mm/min* 

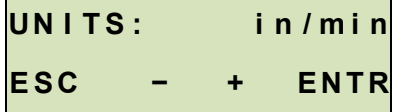

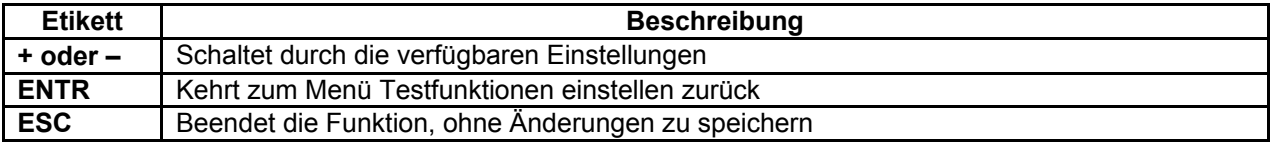

#### **4.14 KEYS (Programmierbare Tastenfunktionen)**

Drei-Tasten-Funktionsmodi stehen zur Verfügung:

#### **1. Maintained (Beibehalten)**

Der Kreuzkopf wird sich kontinuierlich bewegen, sobald die Taste gedrückt wurde und gehalten wird. Das anschließende Drücken von **STOPP** wird den Kreuzkopf stoppen.

#### **2. Momentary (Vorübergehend)**

Der Kreuzkopf wird sich nur bewegen, wenn die Taste gedrückt gehalten wird. Das Loslassen der Taste wird die Bewegung sofort stoppen.

#### **3. Auto**

Die Taste länger als 0,5 Sekunden gedrückt zu halten wird den vorübergehenden Modus einleiten. Zu diesem Zeitpunkt wird ein akustisches Signal ertönen und die LED-Anzeige auf der gedrückten Taste wird aufleuchten. Ein kurzes Tippen auf die Taste wird den Prüfstand im Modus Beibehalten betreiben. Durch Drücken von **STOPP** im Modus Beibehalten wird die Bewegung des Kreuzkopfes unterbrochen.

*Standardeinstellung: Beibehalten Verfügbare Einstellungen: Beibehalten, Vorübergehend, Automatisch*

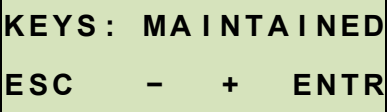

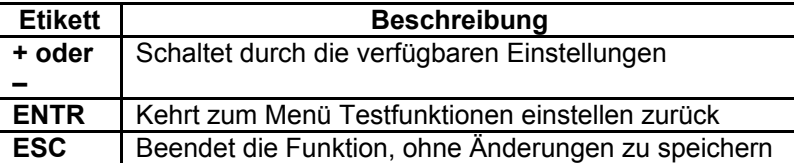

#### **4.15 FollowMeTM (FollowMe)**

Der Kreuzkopf reagiert auf manuelles Drücken oder Ziehen an der Welle des Kraftmessers oder der Wägezelle. Eine zunehmende Kraft erzeugt höhere Geschwindigkeiten. Ist ideal für die schnelle Positionierung während der Ladung und Entladung von Mustern.

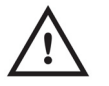

## **VORSICHT!**

**Vorsicht beim Umgang mit Wägezellen und Kraftmessern mit geringer Kraft, da eine Überlastung auftreten könnte.**

*Werkseinstellung: AUS Mögliche Einstellungen: EIN, AUS*

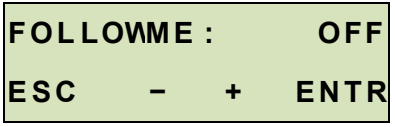

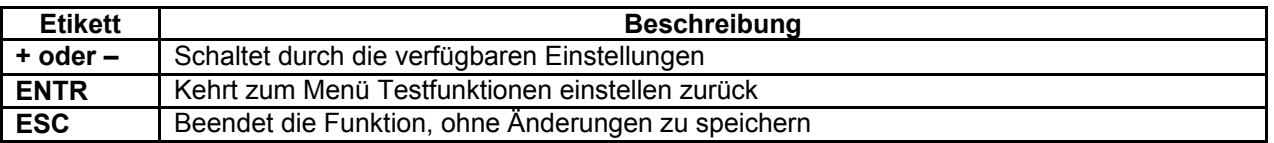

#### **4.16 DEFAULT SETTINGS (Zurück zu Werkseinstellungen)**

Diese Einstellung bietet eine schnelle Rückkehr zu den folgenden Werkseinstellungen:

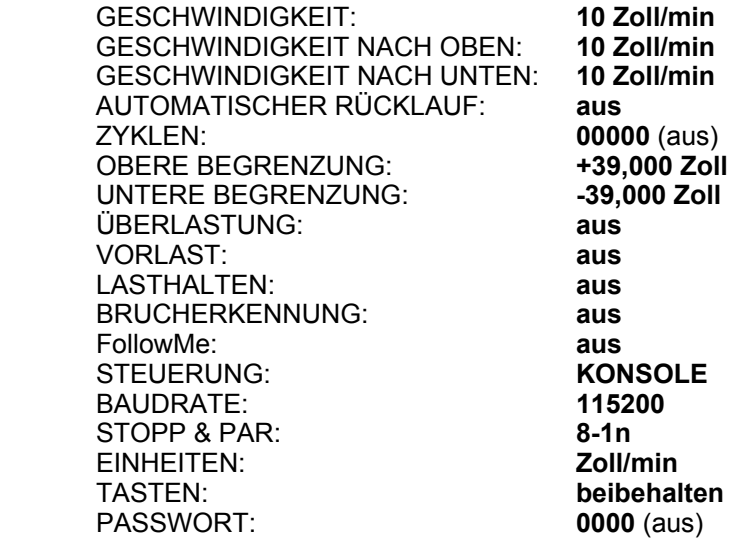

*Werkseinstellung: aus Mögliche Einstellungen: aus, ein* 

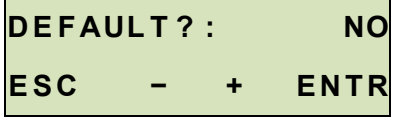

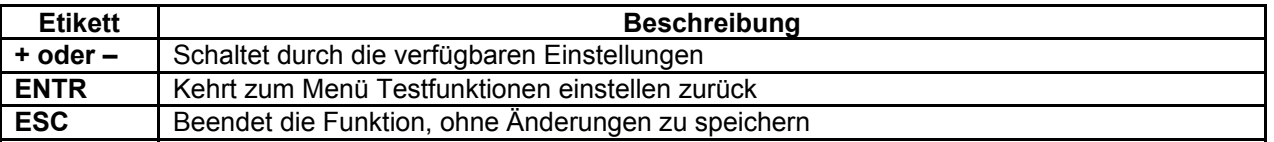

#### **4.17 NEW PWORD (Passwort)**

Wenn gewünscht, kann ein Passwort eingestellt werden, um unerwünschte Änderungen an Testfunktionen zu verhindern. Das Passwort kann auf eine beliebige Zahl zwischen 0000 und 9999 gestellt werden. Die Werkseinstellung von 0000 zeigt, dass das Passwort deaktiviert ist und der Benutzer das Menü Testfunktionen einstellen frei aufrufen kann. Wenn verstellt oder vergessen, kann das Passwort durch eine Codeaktivierung zurückgesetzt werden. Einzelheiten hierzu sind im Abschnitt **Function Activation (Funktion aktivieren)** zu finden.

*Werkseinstellung: 0000 (aus) Mögliche Einstellungen: 0000 – 9999*  **NEW PWORD 0000 E S C − + E N T R** 

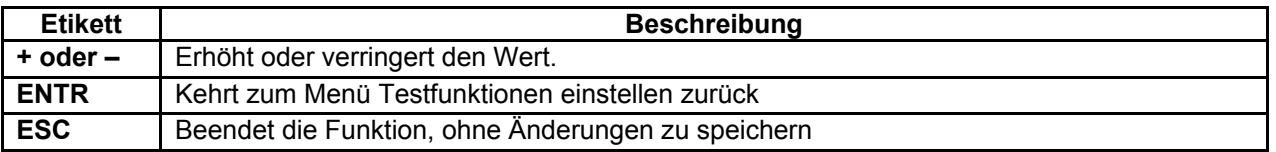

## **5 BETRIEBSMODI**

#### **5.1 Überblick**

Der ESM1500 kann in verschiedenen Modi, einschließlich Kombinationen dieser Modi, betrieben werden:

#### **1. FollowMeTM Modus**

Der Kreuzkopf reagiert auf Drücken oder Ziehen an der Welle des Kraftmessers oder der Wägezelle. Eine zunehmende Kraft erzeugt höhere Geschwindigkeiten. Dies ist ideal für die schnelle Positionierung während der Einrichtung und dem Laden und Entladen von Prüfmustern.

#### **2. Basic Mode (Basismodus)**

Manuelle Steuerung der Kreuzkopfbewegung.

#### **3. Auto Return Mode (Automatischer-Rücklauf-Modus)**

 Der Kreuzkopf bewegt sich bis zu einem Endschalter oder Kraftsollwert, einen Verfahrweg, einer Vorspannung, oder einem Prüfmusterbruch (bezeichnet als *weiche Begrenzung*), je nachdem, was zuerst eintritt. Danach kehrt er zurück und bewegt sich mit maximaler Geschwindigkeit bis zur anderen Begrenzung, je nachdem, was zuerst eintritt.

#### **4. Cycling Mode (Zyklusmodus)**

 Kreuzkopfzyklen zwischen Begrenzungen in der/den gewählten Geschwindigkeit(en), und Pausen an jeder Begrenzung oder Sollwert für einen ausgewählten Zeitraum.

#### **5. Preload Mode (Vorlast-Modus)**

 Der Kreuzkopf bewegt sich, bis die Vorlast erreicht ist, und führt die in der Einstellung programmierte Aktion aus. Eine Automatische-Rückkehr-, Zyklus/Verweilzeit- oder Brucherkennung-Sequenz könnte folgen.

#### **6. Loadholding Mode (Modus Lasthalten)**

 Der Kreuzkopf bewegt sich bis zu einem Kraft-Sollwert, hält an und passt dann dynamisch die Position an, um die programmierte Kraft aufrechtzuerhalten. Eine Automatische-Rücklaufoder Zyklus/Verweilzeit-Sequenz könnte folgen.

#### **7. Break Detection (Brucherkennung)**

 Der Kreuzkopf stoppt, wenn ein Prüfmusterbruch erkannt wurde. Eine Automatische-Rücklauf- oder Zyklus/Verweilzeit-Sequenz könnte folgen.

#### **8. PC-Modus**

Prüfstand wird über eine USB-Verbindung mit einem PC gesteuert.

Der Startbildschirm Betriebsmodus erscheint wie folgt:

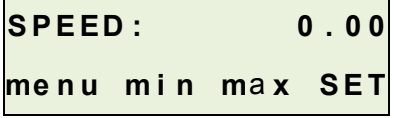

Wenn die Option Anzeige des Verfahrwegs installiert ist, wird der Bildschirm wie folgt erscheinen:

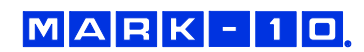

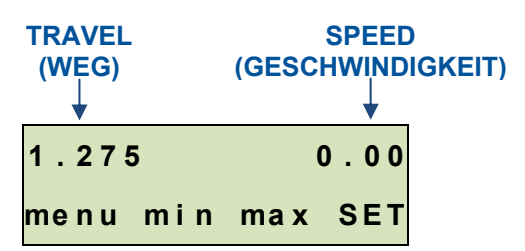

Das ausgewählte Element wird, wie in der Abbildung oben dargestellt, großgeschrieben. Die **eingestellte** Geschwindigkeit kann im Menü Testfunktionen einstellen geändert werden. Wenn aktiviert, können die Geschwindigkeiten nach oben und unten unabhängig voneinander konfiguriert werden **(UP SPEED** (**GESCHWINDIGKEIT NACH OBEN)** und **DN SPEED (GESCHWINDIGKEIT NACH UNTEN**). Andernfalls wird die **GESCHWINDIGKEIT**-Einstellung der Geschwindigkeit des Kreuzkopfes in beiden Richtungen entsprechen.

#### **5.2 Menü Navigation**

Beim Einschalten zeigt die Anzeige den Betriebsbildschirm, ungeachtet des zuletzt verwendeten Modus, an. Die Anzeige wird wie eine der folgenden angezeigt:

**1. Grund- & Automatische-Rücklauf-Modi** *(Option Anzeige des Verfahrwegs nicht installiert)***:**

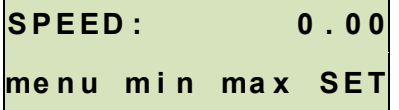

**2. Grund- & Automatische-Rücklauf-Modi** *(Option Anzeige des Verfahrwegs installiert)***:** 

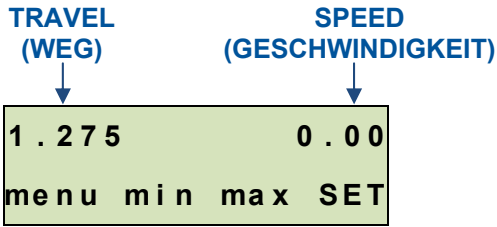

**3. Zyklusmodus** *(Option Anzeige des Verfahrwegs nicht installiert)***:** 

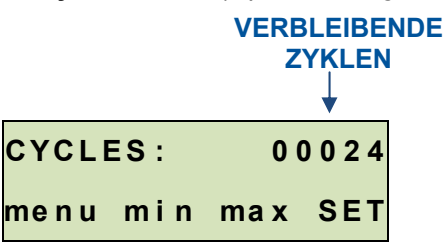

**Hinweis:** 

Die Tasten **min** und **max** werden nicht angezeigt, wenn ein Passwort eingestellt wurde.

#### **4. PC-Modus**

Genauso wie in den Grund- und Automatischer-Rücklauf-Modi.

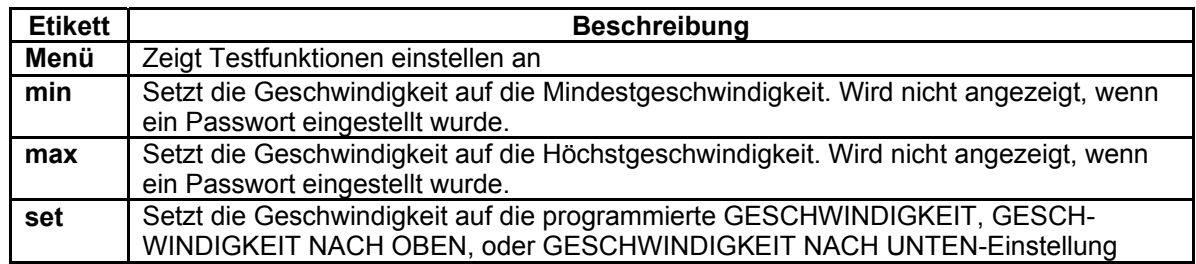

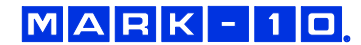

Durch Drücken auf **Menü** wird Testfunktionen einstellen aufgerufen. Wenn ein Passwort programmiert wurde, erscheint in der Anzeige die folgende Meldung:

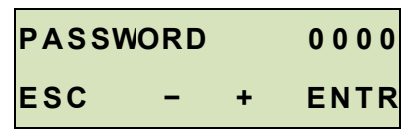

Das Passwort ist eine vierstellige Zahl. Drücken Sie **+** oder **–**, um die Anzahl zu erhöhen oder reduzieren. Sobald das komplette Passwort eingegeben wurde, drücken Sie **ENTR.** Wenn es stimmt, zeigt die Anzeige das Menü Testfunktionen einstellen an**.** Wenn das Passwort falsch ist, blinkt die Anzeige "FALSCHES PASSWORT" und kehrt dann zum Betriebsmodus zurück.

#### **5.3 FollowMeTM Modus**

Die Bewegung des Kreuzkopfes reagiert auf das manuelle Drücken oder Ziehen an der Welle des Kraftmessers oder der Wägezelle. Eine zunehmende Kraft erzeugt höhere Geschwindigkeiten. Ist ideal für die schnelle Positionierung während der Ladung und Entladung von Mustern. Um den **FollowMeTM**  Modus aufzurüsten, drücken Sie die **FollowMeTM** Taste. Die Anzeige erscheint wie folgt:

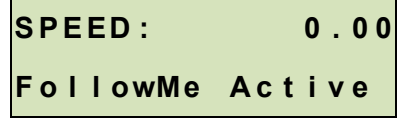

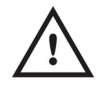

#### **VORSICHT!**

**Vorsicht beim Umgang mit Wägezellen und Kraftmessern mit geringer Kraft, da eine Überlastung auftreten könnte.** 

Wenn nach Betätigen der **FollowMeTM**-Taste für fünf Sekunden keine Kraft erkannt wird, wird die Funktion inaktiv, und die Anzeige zeigt "FollowMe Aus" an.

Wenn die FollowMeTM Funktion nicht im **Test Feature Setup (Testfunktionen einstellen)** aktiviert wurde, wird die Betätigung der Taste nicht die Funktion aufrüsten. Die Anzeige wird "nicht aktiviert" anzeigen.

Wenn die FollowMe<sup>™</sup> Funktion nicht im Prüfstand installiert wurde, wird die Betätigung der Taste nicht die Funktion aufrüsten. Die Anzeige wird "nicht installiert" anzeigen.

#### **5.4 Basic Mode (Basismodus)**

Der Kreuzkopf bewegt sich nach oben, wenn **UP (NACH OBEN)** gedrückt wird, und nach unten, wenn **DOWN (NACH UNTEN)** gedrückt wird. Wenn der Kreuzkopf in Bewegung ist, wird eine LED-Anzeige auf der gedrückten Taste aufleuchten. Die **KEYS (TASTEN)**-Einstellung steuert, wie die Bewegung des Kreuzkopfes auf das Drücken der Tasten **UP (NACH OBEN)** und **DOWN (NACH UNTEN)** reagiert. Drei Einstellungen sind:

#### **1. Maintained (Beibehalten) (Standard)**

 Der Kreuzkopf wird sich kontinuierlich bewegen, sobald die Taste gedrückt wurde. Das anschließende Drücken von **STOPP** wird den Kreuzkopf stoppen.

#### **2. Momentary (Vorübergehend)**

 Der Kreuzkopf wird sich nur bewegen, wenn die Taste gedrückt gehalten wird. Das Loslassen der Taste wird die Bewegung sofort stoppen.

 **3. Auto**

 Die Taste länger als 0,5 Sekunden gedrückt zu halten wird den **Momentary (Vorübergehend)** Modus einleiten. Zu diesem Zeitpunkt wird ein akustisches Signal ertönen und die LED-Anzeige auf der gedrückten Taste wird aufleuchten. Ein kurzes Tippen auf die Taste wird den Prüfstand im Modus **Maintained (Beibehalten)** betreiben. Durch Drücken von **STOPP** im Modus **Maintained (Beibehalten)** wird die Bewegung des Kreuzkopfes unterbrochen. Um den Test fortzusetzen, drücken Sie erneut auf **UP (NACH** 

#### **OBEN)** oder **DOWN (NACH UNTEN)**.

Durch Drücken des **NOTAUS** wird die Kreuzkopfbewegung sofort unterbrochen, ungeachtet vom Modus. Um freizugeben, drehen Sie die Taste im Uhrzeigersinn, bis sie ihre ursprüngliche Position einnimmt. Um den Test fortzusetzen, drücken Sie erneut auf **UP (NACH OBEN)** oder **DOWN (NACH UNTEN)**.

Eine Kreuzkopfbewegung wird erfolgen, bis eine Begrenzung erreicht ist. Wenn der Kreuzkopf bei einer weichen Begrenzung stoppt, kann der Grenzzustand durch Drücken und Halten von **UP (NACH OBEN)** oder **DOWN (NACH UNTEN)** für zwei Sekunden überschritten werden.

#### *5.4.1 Verfahrweg-Anzeige*

Wenn installiert, wird die Verfahrweg-Anzeige in der oberen linken Ecke der Anzeige angezeigt. Die angezeigten Einheiten sind die gleichen, wie in der programmierten Funktion **UNITS (EINHEITEN)**. Der angezeigte Verfahrweg ist ein relativer Wert. Um den Wert auf null zu stellen, drücken Sie die Taste **Zero Travel (Verfahrweg auf null stellen)**.

#### *5.4.2 Bedienung des Endschalters*

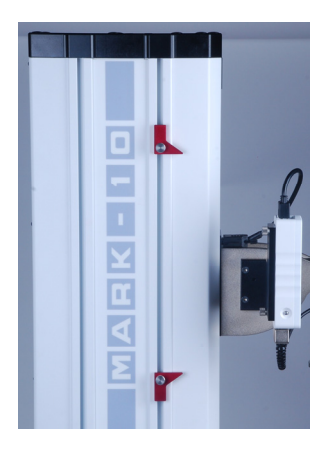

Endschalter ermöglichen es dem Bediener, einen Standort entlang der Säule einzustellen, an der sich der Kreuzkopf nicht mehr bewegen wird. Endschalter befinden sich auf der linken Seite der Säule des Prüfstandes, wie in der Abbildung links dargestellt. Passen Sie ihre Positionen durch Lösen der Fingerschrauben, Neupositionierung und wieder Anziehen der Fingerschrauben an.

#### *5.4.3 Überlastungsschutz*

Für den Überlastungsschutz eines Mark-10-Instruments ist das mitgelieferte Instrument-Prüfstand-Schnittstellenkabel erforderlich. Wenn der Überlastungsschutz installiert und aktiviert ist, wird der Kreuzkopf stoppen, wenn der programmierte Prozentsatz der vollständigen Skala des Instruments erreicht wurde.

Wenn der Überlastungsschutz installiert ist und das Kabel getrennt wird und/oder wenn das Gerät ausgeschaltet wird, wird eine Fehlermeldung angezeigt. Stecken Sie das Kabel ein und/oder schalten Sie das Instrument ein, um die Meldung zu löschen.

#### **Hinweis:**

Wenn sich der Kreuzkopf in die Richtung nach OBEN bewegt, ist nur die Zug-Überlastungseinstellung aktiv. Wenn sich der Kreuzkopf in die Richtung nach UNTEN bewegt, gilt nur die Druck-Überlastungseinstellung.

#### **5.5 Automatischer-Rücklauf-Modus**

In diesem Modus bewegt sich der Kreuzkopf zur Begrenzung, die er zuerst vorfindet, und stoppt. Danach kehrt der Kreuzkopf mit maximaler Geschwindigkeit zur entgegengesetzten Begrenzung zurück, je nachdem, was zuerst eintritt, und stoppt. Die Geschwindigkeit, mit der sich der Kreuzkopf bewegt, hängt von der Einstellung **SPEED (GESCHWINDIGKEIT)** oder den Einstellungen **UP SPEED (GESCHWINDIGKEIT NACH OBEN)** und **DN SPEED (GESCHWINDIGKEIT NACH UNTEN)** ab (wenn die Option der unabhängigen Geschwindigkeiten nach oben und unten installiert ist). Drücken Sie **UP (NACH OBEN)** oder **DOWN (NACH UNTEN)**, um eine Automatischer-Rücklauf-Sequenz einzuleiten.

Der Kreuzkopf kann jederzeit während einer Automatischen-Rücklauf-Sequenz durch Drücken von **STOPP** gestoppt werden. Um den Test fortzusetzen, drücken Sie auf **UP (NACH OBEN)** oder **DOWN (NACH UNTEN).**

#### **Hinweis:**

Wenn der Kreuzkopf bei einer weichen Begrenzung gestoppt hat, kann der Begrenzungszustand durch Drücken und Halten von **UP (NACH OBEN)** oder **DOWN (NACH UNTEN)** für zwei Sekunden überschritten werden.

#### **5.6 Zyklusmodus**

Dieser Modus bewegt den Kreuzkopf zwischen den Begrenzungen hin und her, je nachdem, was zuerst eintritt. Ein Zyklus besteht aus den folgenden Schritten:

- 1. Der Kreuzkopf bewegt sich mit der eingegebenen Geschwindigkeit zu einer Begrenzung.
- 2. Der Kreuzkopf hält für die eingegebene Verweildauer an.
- 3. Der Kreuzkopf dreht um, kehrt mit der eingegebenen Geschwindigkeit zurück und hält für die eingegebene Verweilzeit an.

Eine Zyklussequenz kann aus einer beliebigen Position eingeleitet werden und kann in beide Richtungen starten. Wenn sich der Kreuzkopf jedoch an einer Begrenzung befindet, kann der Zyklus nur in die entgegengesetzte Richtung gestartet werden. Um eine Zyklussequenz einzuleiten, drücken Sie **UP (NACH OBEN)** oder **DOWN (NACH UNTEN)**. Während einer Zyklussequenz wird ein Zähler erscheinen, der die Anzahl der ausstehenden Zyklen anzeigt, wie unten dargestellt:

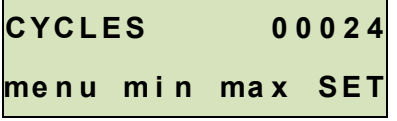

Wie im Basismodus sind die **min**, **max** und **set** Softkeys bei der Kreuzkopfbewegung aktiviert.

Wenn die Zyklussequenz und der Kreuzkopf bei einer *weichen Begrenzung* gestoppt haben, kann der Begrenzungszustand durch Drücken und Halten von **UP (NACH OBEN)** oder **DOWN (NACH UNTEN)** überschritten werden.

#### **5.6.1 Dwell Time (Verweilzeit)**

Die Verweilzeit entspricht der Zeitdauer in Sekunden, für die der Kreuzkopf an der Begrenzung während einer Zyklussequenz stoppt. Wenn der Kreuzkopf eine Begrenzung erreicht hat, wird ein Zähler angezeigt, der wie folgt aussieht:

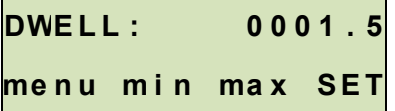

Wenn die Einstellungen **DWELL U (VERWEILZEIT U)** und/oder **DWELL L (VERWEILZEIT L)** auf 0 gestellt sind, wird der Kreuzkopf sofort umkehren, sobald der die entsprechende Begrenzung erreicht wurde, und es wird kein Zähler angezeigt.

Die Zyklussequenz kann durch Drücken von **STOPP** unterbrochen werden, bevor sie abgeschlossen wurde. Ein Softkey **RESET (ZURÜCKSTELLEN)** wird wie folgt erscheinen:

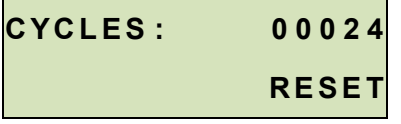

An diesem Punkt gibt es zwei Möglichkeiten:

- **1. Die Zyklussequenz abbrechen:**  Drücken Sie **RESET (ZURÜCKSTELLEN)**, um die Zyklussequenz zu stoppen und zurückzustellen. Der Zykluszähler wird auf die Anzahl der ursprünglich programmierten Zyklen, zurückkehren.
- **2. Die Zyklussequenz wieder aufnehmen:**  Drücken Sie **UP (NACH OBEN)** oder **DOWN (NACH UNTEN)**, um fortzufahren.

Sobald die Sequenz beendet ist, wird der Bildschirm auf die ursprünglich programmierte Anzahl von Zyklen zurückkehren. Um einen anderen Zyklustest zu beginnen, drücken Sie **UP (NACH OBEN)** oder **DOWN (NACH UNTEN)**.

Die Anzeige des Verfahrweges und des Endschalterbetriebs entsprechen der vom Basismodus.

#### **5.7 Preload Mode (Vorlast-Modus)**

In diesem Modus wird sich der Kreuzkopf mit der festgelegten Geschwindigkeit (maximal 250 mm/min [10 Zoll/min]) bewegen, bis der programmierte Vorlast-Wert erreicht wurde. Bei einer Bewegung nach oben ist eine Zug-Vorlast erforderlich. Bei einer Bewegung nach oben ist eine Druck-Vorlast erforderlich. Wenn die Vorlast erreicht ist, findet die Ereignissequenz in der programmierten **Preload (Vorlast)-**Funktion statt. Wenn die Einstellung *ZERO,GO* ausgewählt wird und wenn die eingestellte Geschwindigkeit höher als 10 Zoll/min ist, wird die Kreuzkopfgeschwindigkeit auf diese Einstellung zurückkehren, nachdem der Anzeiger des Verfahrweges auf null gestellt wurde.

#### **Hinweis 1:**

Vor dem Beginn einer Vorlastsequenz muss der Kreuzkopf entweder bei einem oberen oder unteren **physikalischen** Endschalter positioniert sein.

#### **Hinweis 2:**

**Vorlast** und **Lasthalten** können nicht gleichzeitig aktiviert werden.

#### **5.8 Loadholding Mode (Modus Lasthalten)**

In diesem Modus wird der Kreuzkopf bewegt, bis der im Instrument programmierte Sollwert erreicht ist. Die Position des Kreuzkopfes wird dynamisch angepasst, um eine programmierte Kraft aufrecht zu erhalten. Die Kapazität der Wägezelle bzw. des Kraftmessers sollte für beste Leistung so nahe als möglich an der beabsichtigten Belastung liegen.

Bei dem Instrument müssen **beide** Sollwerte eingestellt werden. Der obere Sollwert bezieht sich auf eine Kraftbegrenzung in der Richtung nach oben (Zug). Der untere Sollwert bezieht sich auf eine Kraftbegrenzung in der Richtung nach unten (Druck). Der entgegengesetzte Sollwert muss auf einen Wert in der **entgegengesetzten** Messrichtung eingestellt sein. Zum Beispiel für einen Test, bei dem Lasthalten bei 10 lbF Druckkraft erforderlich ist, stellen Sie den oberen Sollwert auf 30 lbF Spannung (als Beispiel) und den unteren Sollwert auf 10 lbF Druck.

Wenn die Option **CYCLING (ZYKLEN)** aktiviert wurde, wird Lasthalten für den Zeitraum aktiv sein, wie in den Einstellungen **Dwell Time** (**Verweilzeit)** definiert. Wenn **CYCLING (ZYKLEN)** nicht aktiviert ist, wird Lasthalten auf unbestimmte Zeit fortgesetzt.

Vor dem Beginn der Sequenz Lasthalten muss sich der Kreuzkopf entweder am oberen Endschalter befinden, um mit Druck-Lasthalten zu beginnen, oder am unteren Endschalter, um mit Zug-Lasthalten zu beginnen.

Für eine gegebenes Muster sollte eine entsprechende Geschwindigkeit gewählt werden. Es könnte eine Feinabstimmung notwendig sein, um das optimale dynamische Verhalten des Kreuzkopfes zu gewährleisten. Steifere Muster erfordern eine geringere Testgeschwindigkeit, weichere Muster können bei höheren Geschwindigkeiten getestet werden. Wenn die Annäherungsgeschwindigkeit für eine gegebene Mustersteifigkeit zu hoch ist, kann der Kreuzkopf über den Sollwert hinausschießen, wobei eine Anpassungssequenz erforderlich ist, damit der Kreuzkopf umkehrt, und sich dann wieder mehrmals in die ursprüngliche Richtung bewegt, bevor er sich auf dem Sollwert einpendelt. Eine ausreichend hohe Geschwindigkeit kann dazu führen, dass dieser Korrekturzyklus auf unbestimmte Zeit wiederholt wird.

Für weichere Muster kann die Schwingungsamplitude kleiner sein, könnte aber dennoch für die Dauer der Lasthalten vorliegen. Dies ist typisch für Muster, die sich entspannen, wie beispielsweise Gummi, Schaumstoff usw. Die Senkung der Testgeschwindigkeit wird die Schwingung reduzieren.

Für die sich minimal entspannenden Materialien, wie Metallfedern, sollte die Schwingung kurz stoppen, nachdem die Haltekraft erreicht ist.

Lasthalten kann jederzeit durch Drücken von **STOPP** unterbrochen werden.

## $MAPK-10$

#### **Hinweis:**

**Vorlast** und **Lasthalten** können nicht gleichzeitig aktiviert werden.

#### **5.9 Break Detection Mode (Brucherkennungsmodus)**

In diesem Modus wird der Kreuzkopf stoppen, wenn ein Bruch des Musters aufgetreten ist. Diese Aktion erfolgt, wenn die Kraft auf einen bestimmten Prozentsatz der Spitze abnimmt, wie unten dargestellt:

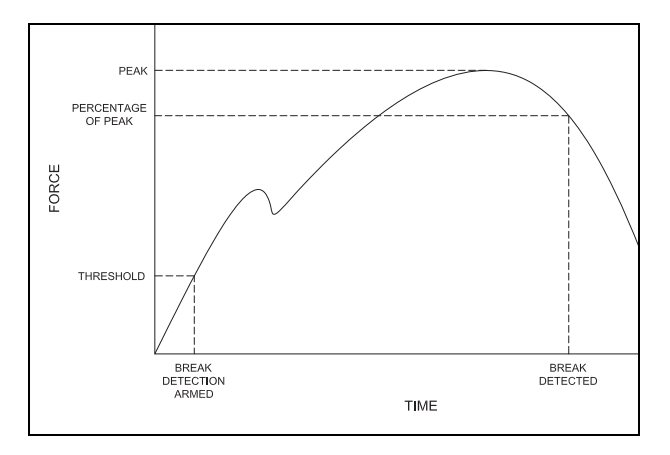

Wenn aktiviert, kann eine Automatischer-Rücklauf-Sequenz oder eine Einzelner-Zyklus-Sequenz nach der Brucherkennung folgen.

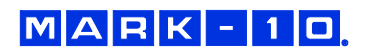

#### **5.10 PC-Modus**

Der ESM1500 kann durch einen PC über die USB-Schnittstelle gesteuert werden. Eine Liste der unterstützten ASCII-Befehle ist nachstehend aufgeführt. Alle Befehle müssen in Kleinbuchstaben geschrieben werden.

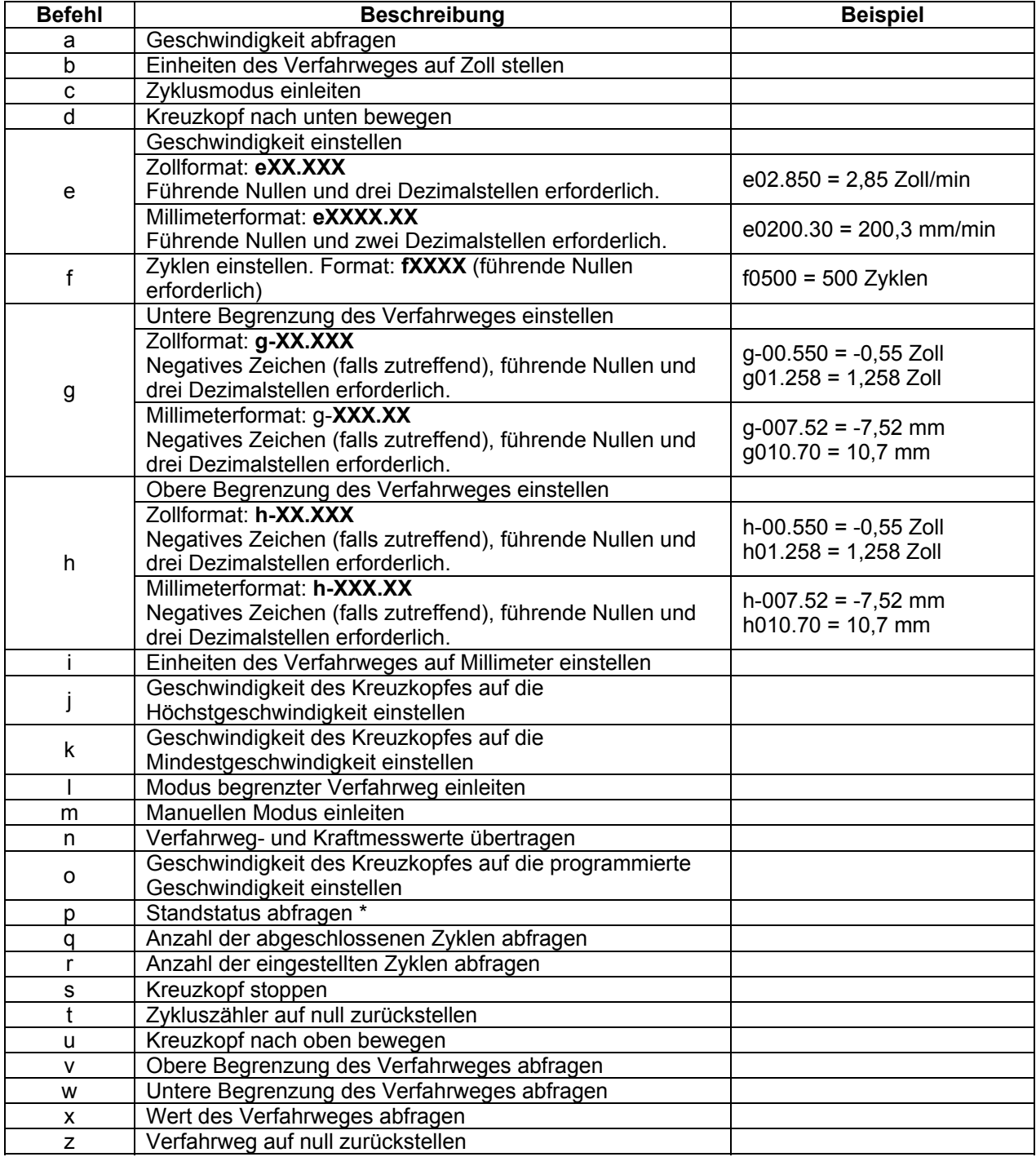

 \* Die Übertragung von ASCII "p" wird den Standstatus wiederherstellen. Die folgenden sind die Rückkehrcodes und ihre Definitionen:

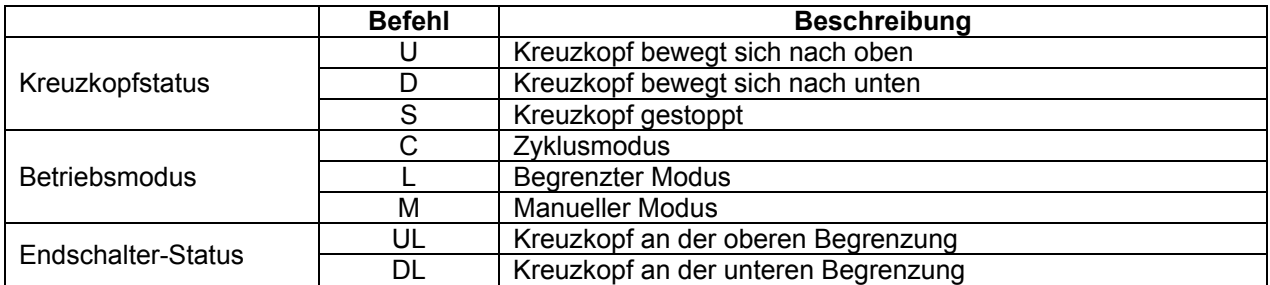

Die Befehle für die Mark-10-Geräte sind **nicht** die gleichen wie in den Handbüchern der jeweiligen Benutzerhandbücher angezeigt. Eine Liste der unterstützten ASCII-Befehle ist nachstehend aufgeführt. Alle Befehle müssen in Großbuchstaben geschrieben werden:

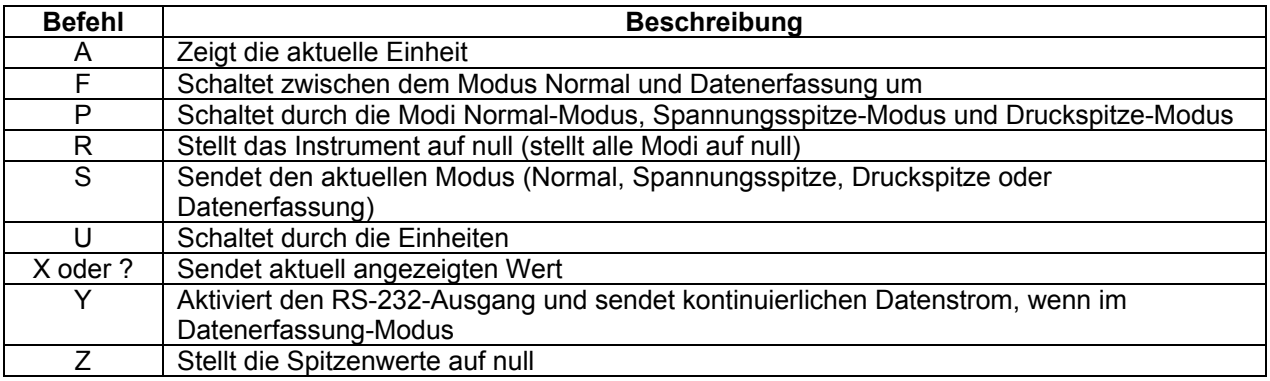

Der ESM1500 ist mit älterer Nexygen™ TCD-Software kompatibel, die auch die oben genannten Befehle verwendet. Baudrate, Stoppbits und Parität müssen im Stand programmiert werden, damit sie den Einstellungen der PC-Software entsprechen.

Während in PC-Steuerung, wenn Funktionen auf der Frontplatte geändert werden, werden diese Einstellungen ignoriert werden, es sei denn, automatischer Rücklauf oder Zyklen sind eingeschaltet. Wenn ja, wird die PC-Steuerung automatisch ausgeschaltet.

## **6 FUNKTION AKTIVIEREN**

Dieses Menü zeigt die Liste der verfügbaren Funktionen an und zeigt durch Angabe von "EIN" oder "AUS" an, welche installiert sind. Diejenigen, die nicht installiert sind, können im Feld installiert werden.

#### **6.1 Zugriff auf das Menü Funktion aktivieren**

Drücken und halten Sie im Betriebsmodus die Taste **STOPP** gedrückt und drücken Sie gleichzeitig auf **Menü** und lassen Sie beide Tasten wieder los. Die Anzeige wird wie folgt erscheinen:

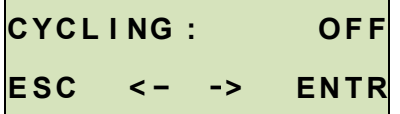

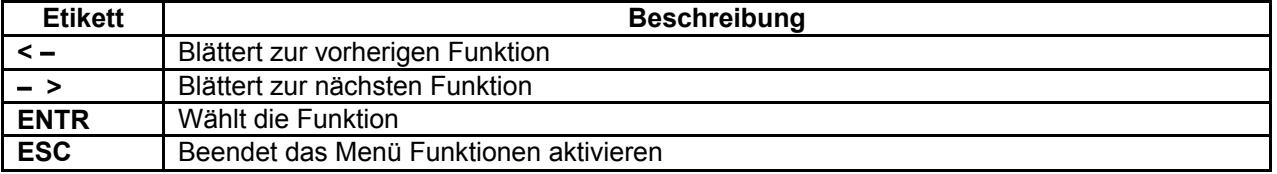

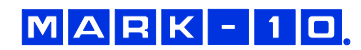

#### **6.2 Funktionen aktivieren**

Funktionen, die ursprünglich nicht erworben wurden, können mit einem *Autorisierungscode aktiviert werden.* Um die Funktion zu aktivieren, navigieren Sie durch das Menü, bis die gewünschte Funktion angezeigt wird, und drücken Sie dann **ENTR**. Wenn die Funktion bereits installiert ist (gekennzeichnet durch "EIN"), wird die Betätigung der Taste **ENTR** keine Wirkung haben. Wenn die Funktion ausgeschaltet ist, wird **ENTR** einen *Anforderungscode* auf der Anzeige erzeugen, wie unten dargestellt:

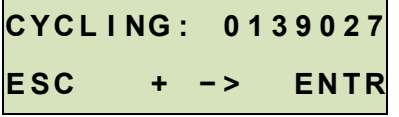

Den *Anforderungscode* müssen Sie dann an Mark-10 oder einen Vertragshändler übermitteln, der Ihnen dann einen entsprechenden Autorisierungscode zukommen lässt, um die Funktion zu aktivieren.

Das Verfahren zur Eingabe des *Autorisierungscodes* ist folgendes:

- 1. Die erste Ziffer des *Anforderungscodes* wird blinken. Drücken Sie **+**, um den Wert zu erhöhen. Durch Drücken von **+**, wenn die Zahl 9 angezeigt wird, wird diese auf 0 springen.
- 2. Drücken Sie **–>**, um mit den nachfolgenden Ziffern fortzufahren, und ändern Sie diese in der gleichen Weise.
- 3. Drücken Sie **ENTR** wenn Sie fertig sind. Wenn ein falscher Code eingegeben wird, wird die Anzeige zum Menü Funktionen aktivieren zurückkehren, ohne die Funktion zu installieren. Wenn dies geschieht, muss das obige Verfahren wiederholt werden.

Das Menü Funktionen aktivieren enthält auch ein Dienstprogramm für die Deaktivierung des Passwortes. Blättern Sie durch die Funktionen, bis folgende angezeigt wird:

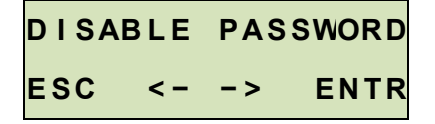

Drücken Sie **ENTR**, um den Anforderungscode zu erzeugen, und folgen Sie dann dem oben aufgeführten Verfahren für den *Anforderungscode*.

#### **6.3 Demomodus**

Sämtliche ESM1500 Prüfständer werden im *Demomodus* geliefert, welcher die volle Funktionsfähigkeit aller verfügbaren Funktionen für einen Testzeitraum von 160 Betriebsstunden bereitstellt. Wenn diese Frist abgelaufen ist, können zusätzliche 160 Stunden über das oben beschriebene *Autorisierungscode-*Verfahren hinzugefügt werden.

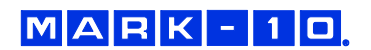

## **7 FEHLERBEHEBUNG**

#### **1. Der ESM1500 zeigt mehrere Fehlermeldungen an, wie folgt:**

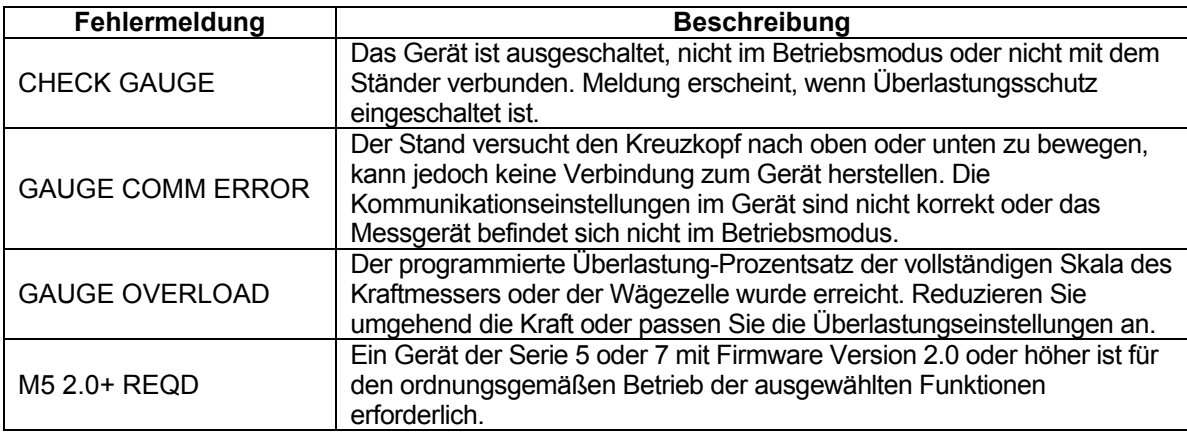

Um einen der oben genannten Fehler zu beheben, drücken Sie **STOPP**. Das bernsteinfarbene Licht in der **STOPP**-Taste wird blinken, während die Fehlermeldung angezeigt wird.

**2. Der Kreuzkopf wird sich nur in eine Richtung oder überhaupt nicht bewegen.**  Mögliche Ursachen:

- 1. Stellen Sie sicher, dass alle Kabel, wie im Abschnitt **Setup und Sicherheit** beschrieben, richtig angeschlossen sind.
- 2. Stellen Sie sicher, dass der Kraftwert die im Stand konfigurierten Überlastungsgrenzen nicht überschritten hat.
- 3. Stellen Sie sicher, dass die Sollwerte des Instruments ordnungsgemäß konfiguriert wurden.

#### **3. Bestimmte Menüelemente werden nicht mehr angezeigt.**

Alle Teststandfunktionen werden vorübergehend für 160 Stunden Betrieb im *Demomodus*  aktiviert. Wenn der Demomodus abgelaufen ist, werden ursprünglich nicht erworbene Funktionen (und die zugehörigen Menüs) nicht mehr angezeigt.

## **8 PFLEGE UND WARTUNG**

Der ESM1500 muss an einem trockenen, sauberen Ort betrieben werden. Unter diesen Umständen sind nur manche regelmäßige Wartungsoperationen erforderlich:

#### **8.1 Kugelgewindeschmierung**

Eine Regelmäßige Schmierung steigert die Leistung und erhöht die Langlebigkeit der Komponenten des Prüfstands. Durchschnittlich wird eine Schmierung zweimal im Jahr empfohlen. Die Häufigkeit sollte jedoch erhöht werden, wenn der Stand in ungünstigen Umgebungsbedingungen betrieben wird, wie Luft schwebender Staub, extreme Temperatur- und Feuchtigkeitswerte und andere Faktoren. Der häufige Gebrauch des Prüfstands erfordert ebenfalls eine häufigere Schmierung.

Befolgen Sie diesen Anweisungen für die richtige Schmierung der Kugelgewinde:

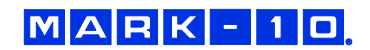

1. Entfernen Sie die oberen und unteren Balge, um die Kugelgewinde freizulegen, indem Sie die Klettverschlussstreifen an den Enden des Kreuzkopfes trennen. Die Positionen der Klettverschlussstreifen werden in der nachstehenden Abbildung dargestellt:

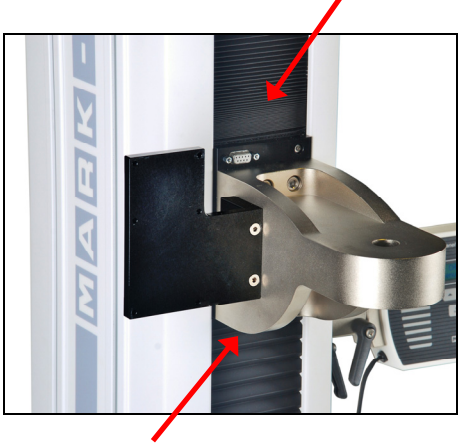

2. Tragen Sie, wie in der nachstehenden Abbildung dargestellt, mit einer Bürste eine geringe Menge Mehrzweck-Lagerfett auf die Schraube auf:

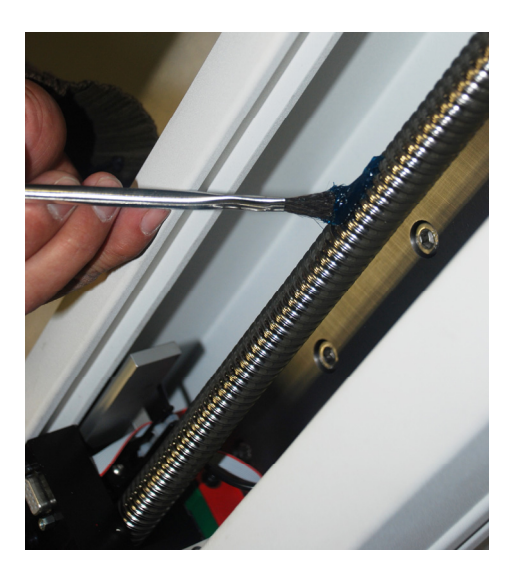

- 3. Bewegen Sie den Kreuzkopf mehrere Male nach oben und unten, bis das neu aufgetragene Fett gleichmäßig über die Länge der Schraube verteilt wurde.
- 4. Montieren Sie die Balge wieder.

#### **8.2 Schmierung des Schlittens**

So wie beim Kugelgewinde verbessert die regelmäßige Schmierung des Schlittens die Leistung und erhöht die Langlebigkeit der Komponenten des Prüfstands. Die Häufigkeit hängt von den Umgebungsbedingungen und dem Gebrauch ab.

Folgen Sie diesen Anweisungen für eine ordnungsgemäße Schmierung des Schlittens:

- 1. Legen Sie den Prüfstand auf einer ebenen und festen Arbeitsfläche auf die Seite. Gehen Sie dabei vorsichtig vor, da der Prüfstand schwer ist.
- 2. Entfernen Sie die oberen und unteren Balge, um den Schlitten entsprechend der Anweisungen oben freizulegen.

3. Machen Sie den Fettbehälter am Schlitten ausfindig, siehe nachstehende Abbildung:

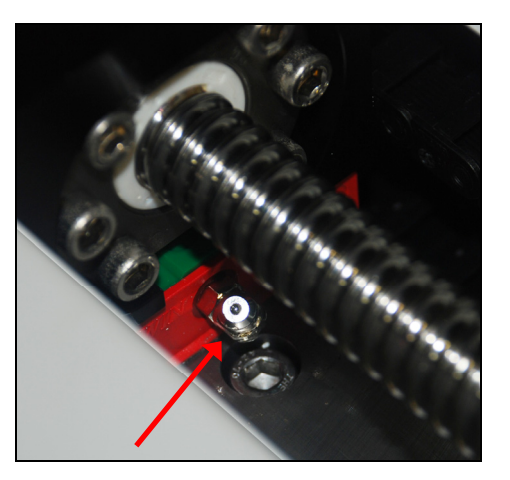

4. Drücken Sie mithilfe einer Fettpresse Mehrzweck-Lagerfett in das Innere des Schlittens, bis dieses gefüllt ist. Wischen Sie sämtliche Verschüttungen ab. Siehe Abbildung unten:

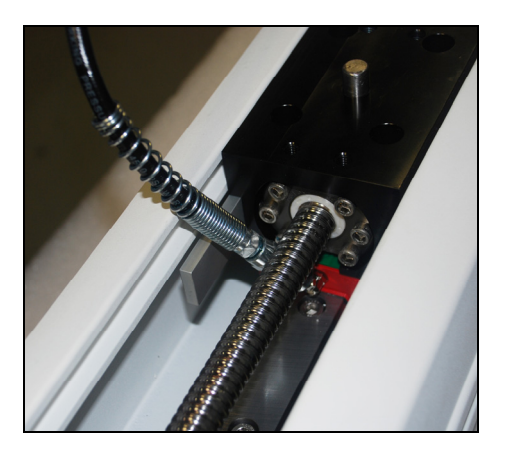

- 5. Bewegen Sie den Kreuzkopf mehrere Male nach oben und unten, bis das neu aufgetragene Fett gleichmäßig über die Länge des Schlittens verteilt wurde.
- 6. Montieren Sie die Balge wieder.

#### **8.3 Schmierung des Lagers**

So wie beim Kugelgewinde und dem Schlitten steigert eine regelmäßige Schmierung der Lager die Leistung und steigert die Langlebigkeit der Komponenten des Prüfstands. Die Häufigkeit hängt von den Umgebungsbedingungen und dem Gebrauch ab. Folgen Sie diesen Anweisungen für eine ordnungsgemäße Schmierung:

Legen Sie den Prüfstand auf einer ebenen und festen Arbeitsfläche auf die Seite. Gehen Sie dabei vorsichtig vor, da der Prüfstand schwer ist.

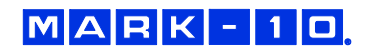

#### *8.3.1 Schmierung des oberen Lagers*

1. Entfernen Sie die große, runde Kunststoffabdeckung oben auf der Endkappe, um das Lager, wie in der Abbildung unten dargestellt, freizulegen:

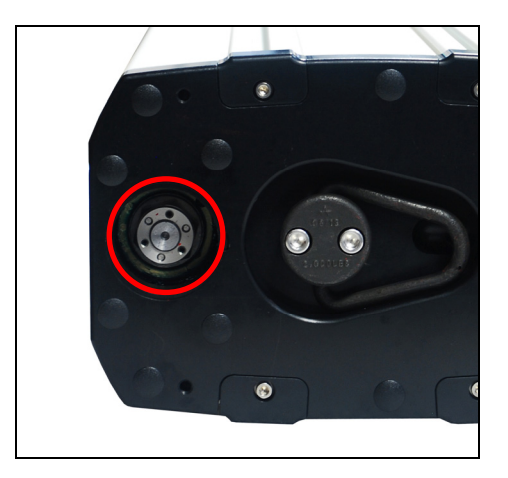

- 2. Tragen Sie Mehrzweck-Lagerfett entlang des Umfangs des Lagers auf. Wischen Sie überschüssiges Fett ab.
- 3. Setzen Sie die Kunststoffabdeckung, wie oben beschrieben, wieder auf.
- *8.3.2 Schmierung des unteren Lagers* 
	- 1. Entfernen Sie die Basis von der Säule, indem Sie die sechs Schrauben, wie in der Abbildung unten dargestellt, lösen:

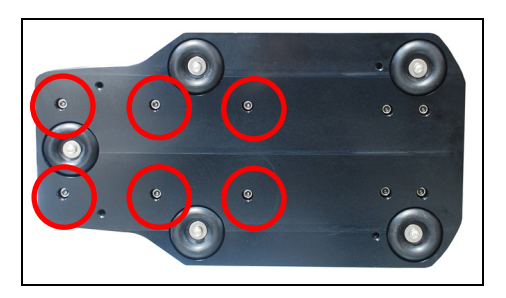

Gehen Sie vorsichtig vor, da die Basisplatte schwer ist.

Die Unterseite der Säule sieht wie folgt aus:

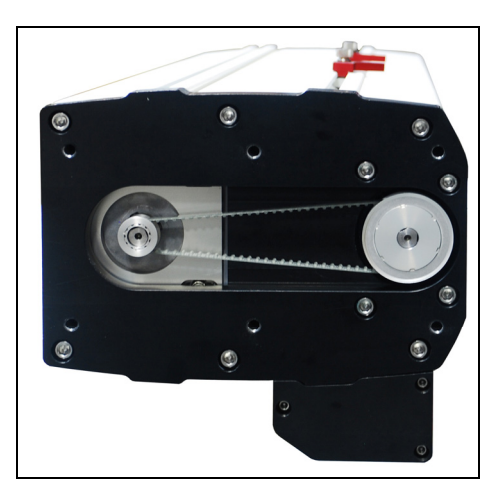

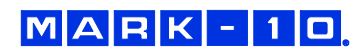

2. Der Antriebsriemen muss entfernt werden. Um dies zu tun, müssen die Befestigungsschrauben des Motors gelockert werden, damit der Motor verschoben werden kann, wodurch die Spannung auf dem Band reduziert wird. Der Zugang zum Motor erfolgt von der Rückseite der Säule. Entfernen Sie die untere Blechabdeckung, um Motor und MDU freizulegen. Entfernen Sie danach die MDU. Der Motor wird nun gut zugänglich sein. Beachten das Bild unten mit den Positionen der Befestigungsschrauben des Motors:

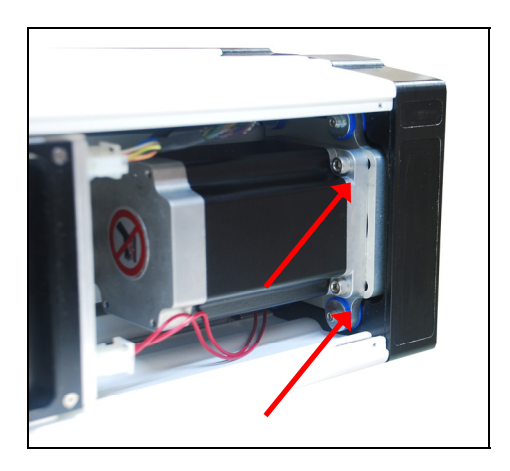

Die beiden anderen Schrauben, hinter dem Motor, sind nicht sichtbar.

3. Entfernen Sie den Riemen. Die Unterseite der Säule sieht nun wie folgt aus:

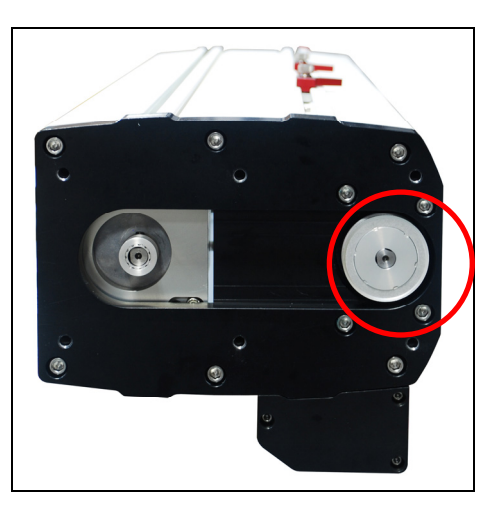

4. Entfernen Sie die Riemenscheibe von dem oben dargestellten Kugelgewinde durch Lösen von zwei Stellschrauben. Die Unterseite der Säule sieht nun wie folgt aus:

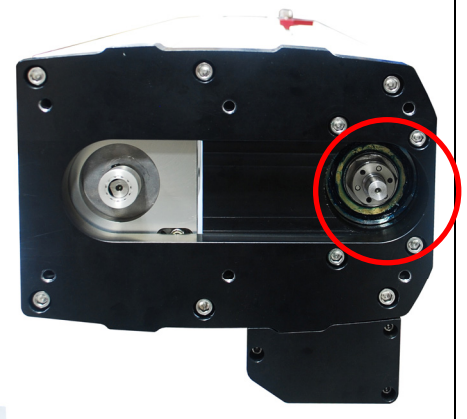

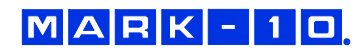

- 5. Tragen Sie Fett in der gleichen Weise, wie beim oberen Lager, auf die oben beschriebenen Lager auf.
- 6. Bauen Sie den Prüfstand, wie oben beschrieben, wieder zusammen.

#### **8.4 Prüfen Sie auf lockere Griffe und Befestigungen - täglich**

Überprüfen Sie, um sicherzustellen, dass die Griffe am Kraftmessinstrument und an der Basisplatte sicher befestigt sind. Lockere Griffe könnten zu einer potenziell gefährlichen Situation führen.

#### **8.5 Prüfen Sie auf lockere Komponenten - einmal pro Monat**

- 1. Entfernen Sie das Prüfmuster vom Prüfstand.
- 2. Schalten Sie den Prüfstand aus und ziehen Sie das Netzkabel ab. Versuchen Sie die Teilkomponenten des Prüfstandes (z. B. Verschlüsse, Klammern, usw.) zu lösen. Sämtliche Komponenten müssen fest angebracht sein. Wenn ein lockeres Teil erkannt wird, verwenden Sie den Prüfstand nicht mehr und kontaktieren Sie Mark-10 oder einen Händler für Anweisungen.

#### **8.6 Ausbau und Austausch der Motorantriebseinheit (MDU)**

Die MDU ist der in sich geschlossene Ort der meisten ESM1500 Elektronikkomponenten und ist für den schnellen Ausbau und Austausch bei Wartungs- oder Reparaturarbeiten konzipiert. Wenn von Mark-10 oder einem Händler angewiesen, die MDU zu entfernen und/oder zu ersetzen ist, folgen Sie diesen Anweisungen:

- 1. Trennen Sie die Stromversorgung des Prüfstandes.
- 2. Entfernen Sie die Schrauben von der unteren Rückwand.
- 3. Wenn die MDU zugänglich ist, trennen Sie die vier Anschlüsse und den im Bild unten dargestellten Schutzleiter:

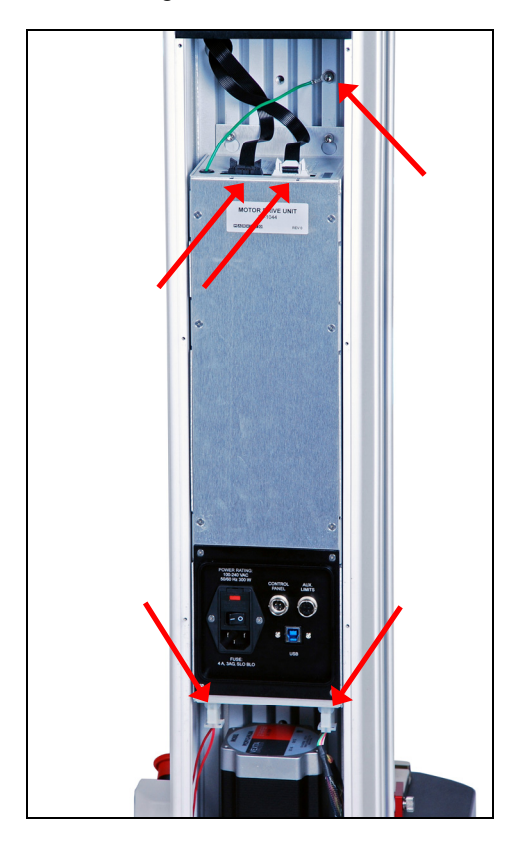

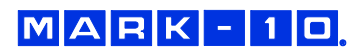

4. Lösen Sie die vier Schrauben, die die MDU am Rahmen befestigen, etwas, heben Sie die MDU leicht hoch und ziehen Sie, wie in der Abbildung unten dargestellt, heraus:

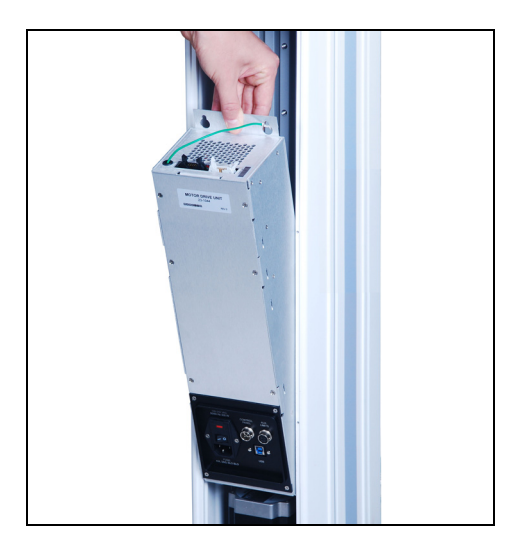

5. Setzen Sie sie in der gleichen Weise wieder ein.

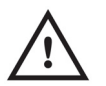

**VORSICHT! Die MDU kann nicht vor Ort gewartet werden. Versuchen Sie nicht sie zu öffnen.** 

## **9 TECHNISCHE DATEN**

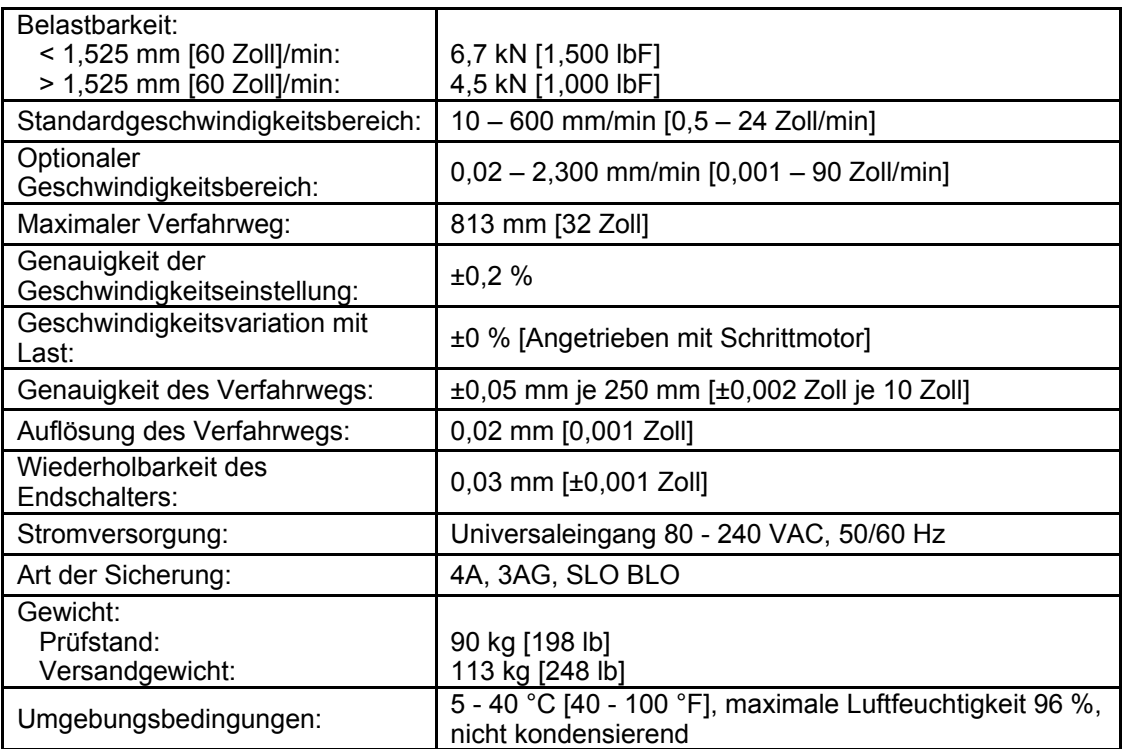

## $\mathsf{M} \big| \mathsf{A} \big| \mathsf{R} \big| \mathsf{K} \big| - \big| \mathsf{1} \big| \mathsf{D},$

## **10 ABMESSUNGEN**

#### **10.1 ESM1500LC**

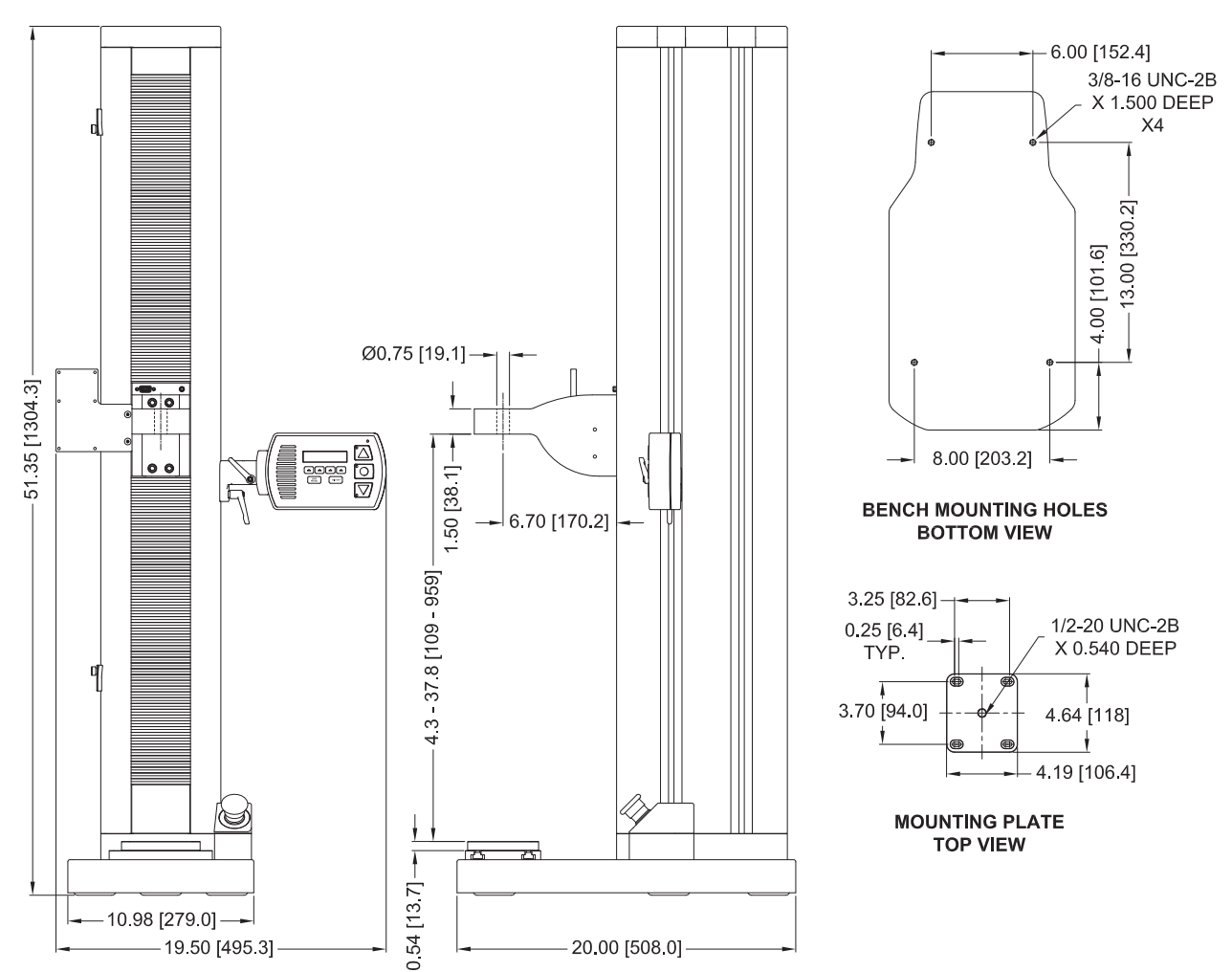

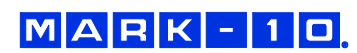

**10.2 ESM1500FG** 

#### $-6.00$  [152.4] 3/8-16 UNC-2B<br>X 1.500 DEEP  $X4$ 13 00 [330 2] 4 00 [101.6] 51 35 [1304 3]  $\circledcirc$  $\odot$ ee d<br>ee d 8.00 [203.2]  $\rightarrow$ **BENCH MOUNTING HOLES<br>BOTTOM VIEW**  $-670$  [170.2] 47 - 367 [119 - 933] 3.25 [82.6] 1/2-20 UNC-2B  $0.25[6.4]$ X 0.540 DEEP TYP. q 3 70 [94.0] 4.64 [118]  $-4.19$  [106.4] **MOUNTING PLATE** Ø **TOP VIEW**  $\overline{c}$   $\overline{c}$ Ī  $0.54$  [13.7]  $-10.98$  [279.0]  $-20.00$  [508.0]  $-18.80$  [477.6]

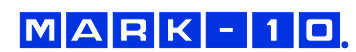

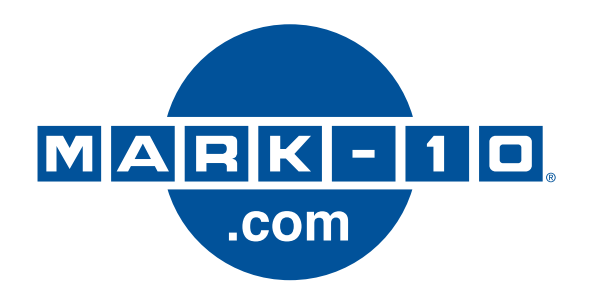

*Die Mark-10 Corporation ist seit 1979 ein Vorkämpfer in den Bereichen Kraft- und Drehmomentmessung. Wir streben an, durch Spitzenleistungen im Produktdesign, in der Fertigung und im Kundendienst eine Kundenzufriedenheit von 100 % zu erreichen. Neben unserem Standard-Produktsortiment bieten wir Modifikationen und individuelle Designs für OEM-Anwendungen an. Unser Engineering-Team ist bestrebt, alle Sonderwünsche zu erfüllen. Bitte nehmen Sie für weitere Informationen oder Verbesserungsvorschläge Kontakt mit uns auf.* 

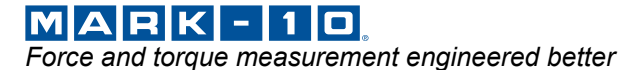

**Mark-10 Corporation** 

11 Dixon Avenue Copiague, NY 11726 USA 1-888-MARK-TEN Tel: 631-842-9200 Fax: 631-842-9201 www.mark-10.com  $\frac{1}{2}$  info@mark-10.com  $\frac{32-1179-3}{1014}$